# **Safe Use Instructions: Emerson FB1100 Flow Computer**

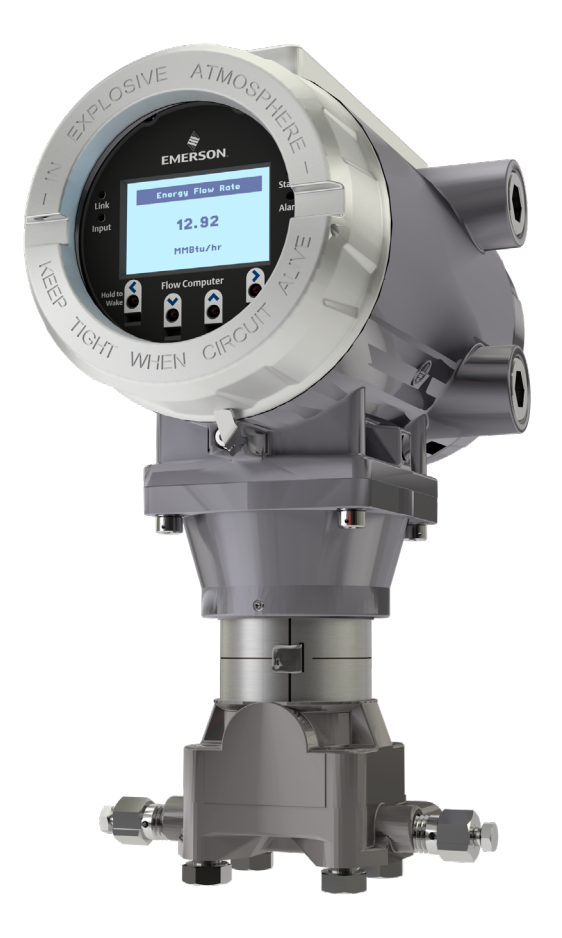

- **UK** [Safe Use Instructions](#page-2-0)
- **DE** [Anleitung zur sicheren Verwendung](#page-8-0)
- **FR** [Consignes de sécurité](#page-14-0)
- **PT** [Instruções para uso seguro](#page-20-0)
- **SC** [安全使用说明](#page-26-0)
- **IT** [Istruzioni per l'uso sicuro](#page-32-0)
- **NL** [Instructies voor veilig gebruik](#page-38-0)
- **SP** [Instrucciones para un](#page-44-0) uso seguro

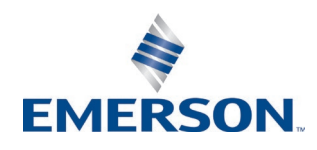

## <span id="page-2-0"></span>**Emerson FB1100 Flow Computer**

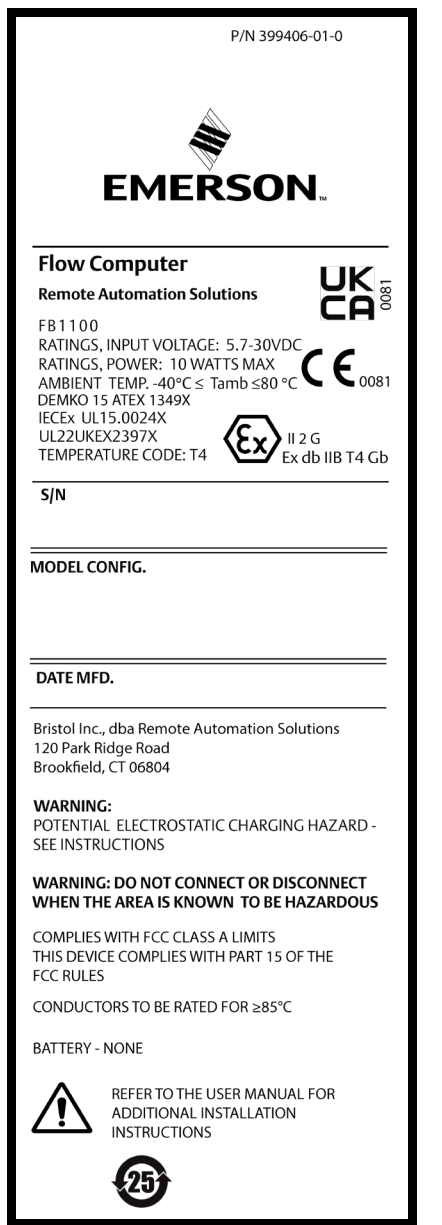

*Figure 1. Emerson FB1100 Label (Flameproof) with UKCA*

Use this safe use instructions (SUI) document with the *Emerson FB1100 Flow Computer Instruction Manual* (part D301752X012) and the *Emerson FB1100 Flow Computer Quick Start Guide* (part D301785X012). For full cautions and descriptions of installation and troubleshooting procedures, refer to these manuals. If you require training for this product, contact your local sales office.

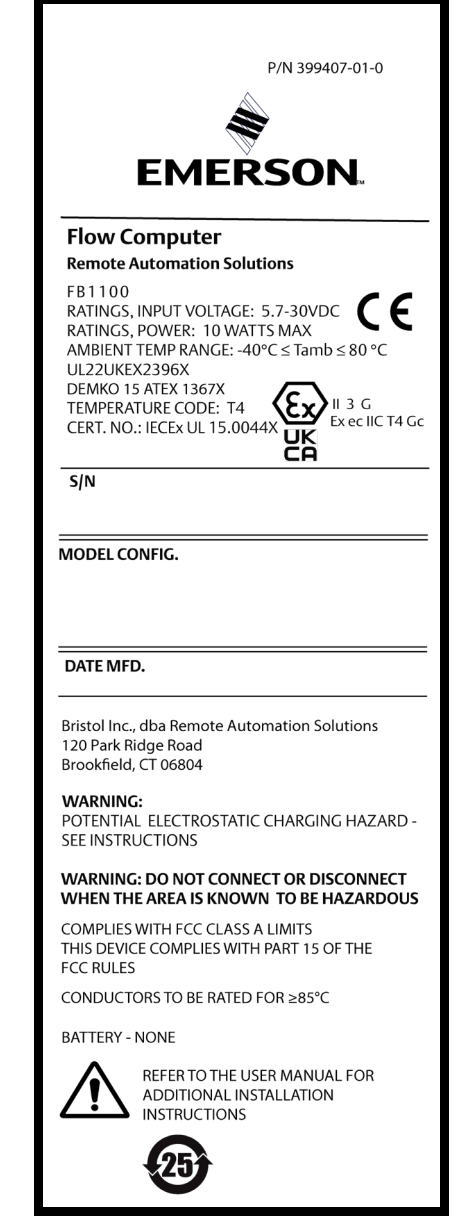

#### *Figure 2. Emerson FB1100 Label (Non-sparking) with UKCA*

The Emerson FB1100 Flow Computer (or "FB1100") with ATEX/UKCA approval may be ordered with an optional factory-installed interactive display ("HMI module") or an optional factory-installed Wi-Fi® (802.11 b/g) communications module. See the product data sheet *Emerson FB1100 Flow Computer* (part D301781X012).

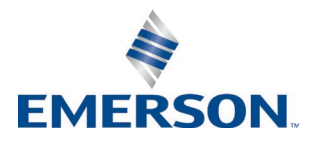

## **Statement of Conformity**

Hereby, Bristol Inc. (hereinafter Energy and Transportation Solutions) declares that the Emerson FB1100 Flow Computers are in compliance with the essential requirements and other relevant provisions of European Directives 2014/30/EU (EMC), and 2014/34/EU (ATEX).

## **Specific Conditions of Use**

Lead acid battery and solar power options are not for use in ATEX applications.

#### **Flameproof**:

- Contact your authorized sales and service representative for any maintenance or repair beyond the routine maintenance of the FB1100 flow computer. Do not alter or disassemble any of the fireproof joints of the FB1100 flow computer.
- The scalable pressure transmitters provided with the FB1100 flow computers contain a thin-wall diaphragm. Installation, maintenance, and use must take into account the environmental conditions to which the diaphragm is subjected. Follow the manufacturer's instructions for installation and maintenance to ensure safety during the device's lifetime.
- Refer to *Table 1* for replacement parts.

#### **Non-sparking**:

- Make provisions to ensure, in the event of transient disturbances, that the rated voltage does not exceed 140% of the peak rated voltage.
- Impact tests on the display were conducted based on Group II values for the low risk of mechanical danger, in accordance with Table 15 of IEC/EN 60079-0 7th Edition. Install flow computers with displays in areas where the risk of impact is low.

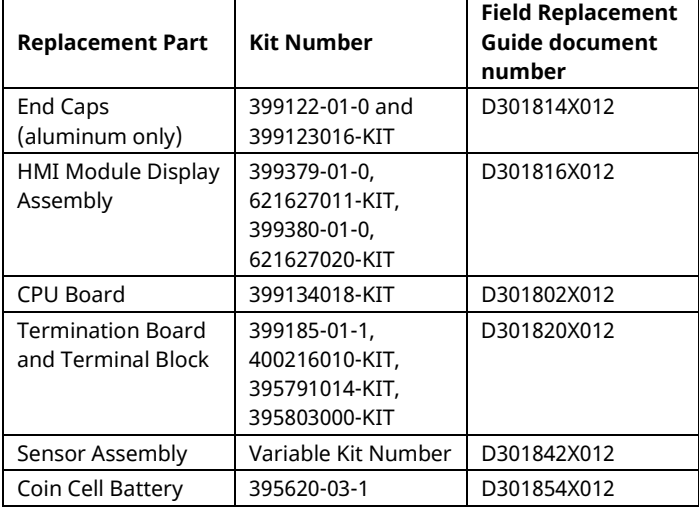

#### *Table 1. Replacement Parts*

#### **Specifications**

#### **POWER**

```
Operating Range: 5.7 Vdc to 30 Vdc (10W max power).
```
#### **ENCLOSURE**

**Housing and Caps:** Die-cast painted aluminum or optional stainless steel.

#### **ENVIRONMENTAL**

#### **Operating Temperature:**

Flameproof (Ex db): –40°C to +80°C. Non-sparking (Ex ec): –40°C to +80°C.

**Storage Temp.:** –40°C to +85°C.

**Operating Humidity:** 5-95% non-condensing per IEC 60068- 2-3.

#### **WEIGHT**

6,75 Kg (14.9 lb): Aluminum housing with MVS coplanar flange sensor

4,22 Kg (9.3 lb): Aluminum housing without sensor 13,27 Kg (29.5 lb): Stainless steel housing with MVS coplanar flange sensor

#### **APPROVALS**

**Evaluated to the following European Standards (EMC):** EN 61326-1:2013 (Emissions) **Immunity** EN 61000-4-2 (Electro Static Discharge) EN 61000-4-3 (Radiated Immunity) EN 61000-4-4 (Fast Transients) EN 61000-4-5 (Surges) EN 61000-4-6 (Conducted RF) EN 61000-4-8 (Power Frequency Magnetic Field) EN 61000-4-17 (Voltage Ripple) EN 61000-4-29 (Voltage Dips and Interrupts) **Evaluated to the following Approval Standards:** Directive 2014/34/EU **Evaluated to the following Standards (IEC):** IEC 60079-0 (2017), 7<sup>th</sup> Edition IEC 60079-1 (2014-06), 7<sup>th</sup> Edition IEC 60079-7 (2017), 5.1 Edition **Evaluated to the following Approval Standards (ATEX/UKCA):** EN IEC 60079-0:2018 EN IEC 60079-7:2015/A1:2018 EN 60079-1:2014 **Product Markings for Hazardous Locations:** Ex db IIB T4 Gb ( $-40^{\circ}$ C  $\leq$  T<sub>amb</sub> $\leq$  +80 $^{\circ}$ C),  $\mathcal{L}_{\texttt{II2G}}$  ( Cert. No. DEMKO 15 ATEX 1349X IECEx UL 15.0024X UKCA Cert #UL22UKEX2397X Ex ec IIC T4 Gc ( $-40^{\circ}$ C  $\leq$  T<sub>amb</sub> $\leq$  +80 $^{\circ}$ C),  $\mathcal{L}_{\text{II} 3 \text{G}}$ C co Cert. No. DEMKO 15 ATEX 1367X IECEx UL 15.0044X

UKCA Cert #UL22UKEX2396X

## **A DANGER**

When installing units in a hazardous area, make sure all installation components selected are labeled for use in such areas. Installation and maintenance must be performed only when the area is known to be nonhazardous. Installation or maintenance in a hazardous area could result in personal injury or property damage.

Always turn off the power to the FB1100 before you attempt any type of wiring. Wiring of powered equipment could result in personal injury or property damage.

To avoid circuit damage when working inside the unit, use appropriate electrostatic discharge precautions, such as wearing a grounded wrist strap.

Check the input power polarity before connecting power to the FB1100. Wiring of powered equipment could result in personal injury or property damage.

The following tools are required for installation, maintenance, and troubleshooting:

- Personal computer running Microsoft® Windows® 7 Professional or Windows 8.1 Pro, or Windows 10 Pro and Emerson Field Tools configuration software (providing FBxConnect™).
- #1 and #2 Phillips (cross-head) screwdrivers.
- 3 mm (1/8-inch) flat-head screwdriver.
- Torque wrench.
- 14 mm (9/16-inch) and 10 mm (3/8-inch) hexagonal wrenches.

## **Unpacking**

You receive the FB1100 in a box. Remove it from the box. Examine the packing list carefully to ensure you have all components.

## **Installation**

**1.** Find a suitable location for the FB1100. When selecting an installation site, be sure to check all clearances. The FB1100 housing is designed to withstand a variety of inclement conditions. The optional LCD should be visible and accessible for the on-site operator.

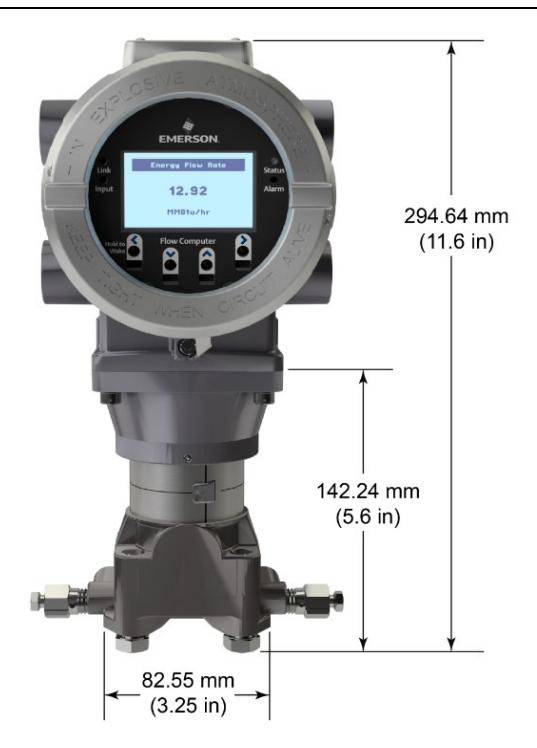

*Figure 3. Front View of the FB1100 (with optional LCD and optional MVS sensor)*

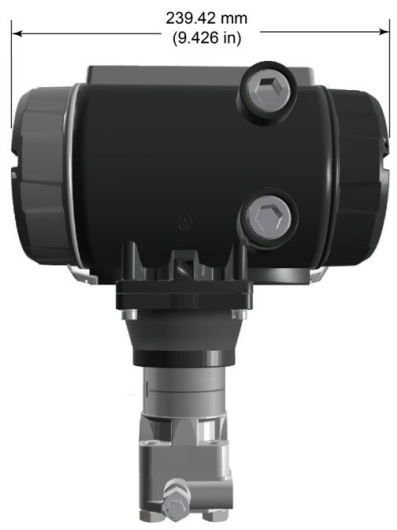

*Figure 4. Side View of the FB1100*

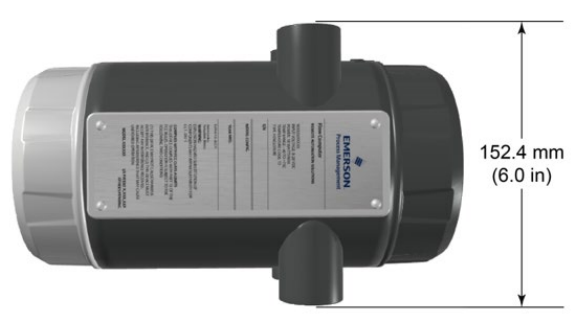

*Figure 5. Top View of the FB1100*

**2.** The FB1100 mounts either directly to a manifold on the pipeline or indirectly on a two-inch pipe or pole. See *Figures 6 and 7.*

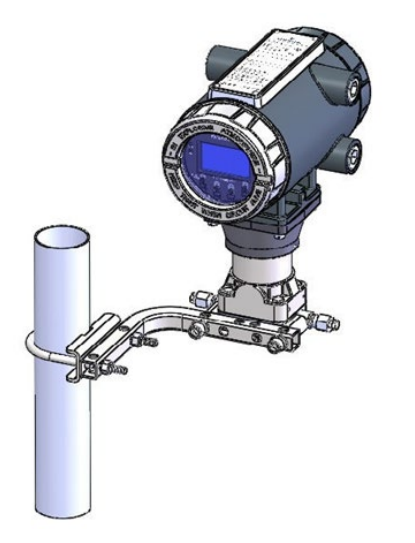

*Figure 6. FB1100 using Coplanar Mount*

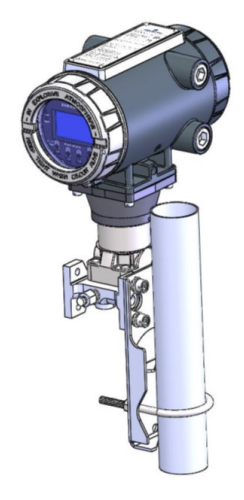

*Figure 7. FB1100 on Pipe Mount*

## **Grounding**

Remove the front and rear covers of the FB1100 as detailed in either *Chapter 2* of the *Emerson FB1100 Flow Computer Instruction Manual* (part D301752X012) or in the *Emerson FB1100 Flow Computer Quick Start Guide* (part D301785X012). Store the covers in a secure location.

If your company has no specific grounding requirements, install the FB1100 as a "floating" (unconnected to ground) system using the ground lug and routing the ground wire through one of the conduit fittings. Otherwise, follow your company's specific grounding practices. However, if you are making a connection between a grounded device and an EIA-232 (RS-232) port, **ground** the FB1100's power supply.

If you must ground the equipment, observe the following guidelines:

 When the equipment uses a DC voltage source, the grounding system must terminate at the service disconnect. All equipment grounding conductors–

including wire or conduit carrying the power supply conductors–must provide an uninterrupted electrical path to the service disconnect.

- Improper grounding or poor grounding practices can often cause problems, such as introducing ground loops into the system. Properly grounding the FB1100 helps to reduce the effects of electrical noise on the unit's operation and protects against lightning. Install a surge protection device at the service disconnect on DC voltage source systems to protect the installed equipment against lightning and power surges.
- Ensure that the flow computer's ground is separate from the cathodic protection ground.
- The grounding installation method for the FB1100 depends on whether the pipeline has cathodic protection. On pipelines with cathodic protection, electrically isolate the FB1100 from the pipeline. All earth grounds must have an earth-to-ground rod or grid impedance of 25 ohms or less, as measured with a ground system tester.

## **Wiring to Power**

Review the power wiring descriptions in *Chapter 2* of the *Emerson FB1100 Flow Computer Instruction Manual* (part D301752X012). Wire the FB1100 through the conduit fittings on the side of the housing. The terminal blocks accept 2mm in diameter/3mm2 or smaller wiring. To connect the wire to the removable block compression terminals:

- Bare the end (6mm maximum) of the wire.
- Insert the bared end of the wire into the clamp beneath the termination screw.
- Tighten the screw.

Expose a minimum of bare wire to prevent short circuits. Allow some slack when making connections to prevent strain.

#### **Verify the hook-up polarity is correct.**

To make DC power supply connections:

- Optionally, install a surge protection device at the service disconnect.
- Install a fuse at the input power source.
- Remove the terminal block connector from the socket.
- Insert each bare wire end into its appropriate connector and secure the wire (see *Figure 8*)*.*
- Plug the terminal block connector back into the socket.

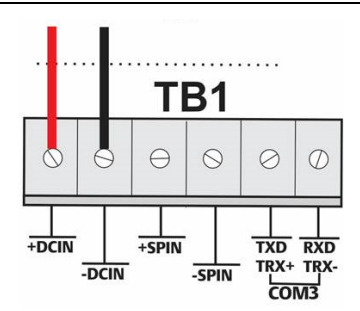

*Figure 8. Wiring to DC Power Supply*

## **Wiring to Communications**

Connect the wiring to the terminal blocks on the communications module. Refer to either *Section 2.13* in *Chapter 2* of the *Emerson FB1100 Flow Computer Instruction Manual* (part D301752X012) or the *Emerson FB1100 Flow Computer Quick Start Guide* (part D301785X012) for wiring schematics and explanations.

Once you have wired the communications and I/O, replace the front and rear covers of the FB1100.

## **Powering Up the FB1100**

## **A** DANGER

Do not attempt to connect power or disconnect power from the unit in a hazardous area. Ensure the area is non-hazardous. Failure to do so could result in an explosion.

To start up the FB1100, apply power.

When you turn power on, the backlight on the HMI module lights for about 5 seconds, then turns off. During this time the database begins to initialize. After about 45 seconds the backlight on the HMI turns on again and starts to display live data.

Periodically inspect the wiring for signs of deterioration.

## **Configuring the FB1100**

You must install Emerson's Field Tools configuration software (which includes FBxConnect™) on your PC to configure the FB1100 for use. Refer to the *Emerson* 

*FB1100 Flow Computer Quick Start Guide* (part D301785X012) for instructions on installing and using this software.

## **Resetting the FB1100**

If you are experiencing problems that appear to be software related, try resetting the FB1100. Refer to the *Service and Troubleshooting* chapter of the *Emerson FB1100 Flow Computer Instruction Manual* (part D301752X012) for specific instructions.

**Note:** You lose all configuration and log data with a reset. If possible, make a backup of configuration and log data **before** attempting any type of reset.

## **Replacing Parts in the FB1100**

Refer to *Table 1* for a list of user-serviceable parts and their respective Field Replacement Guides.

## **Returning the FB1100**

If you are experiencing problems that appear to be hardware-related, verify the wiring. If you still experience problems, contact your local sales office for return authorization. To return the device:

- **1.** Back up all configuration and data before removing the device from process. Then remove power from the device and remove all external wiring.
- **2.** Uninstall the device.

Place the device into a box safe for shipping or storage.

## <span id="page-8-0"></span>**Emerson FB1100 Flow Computer**

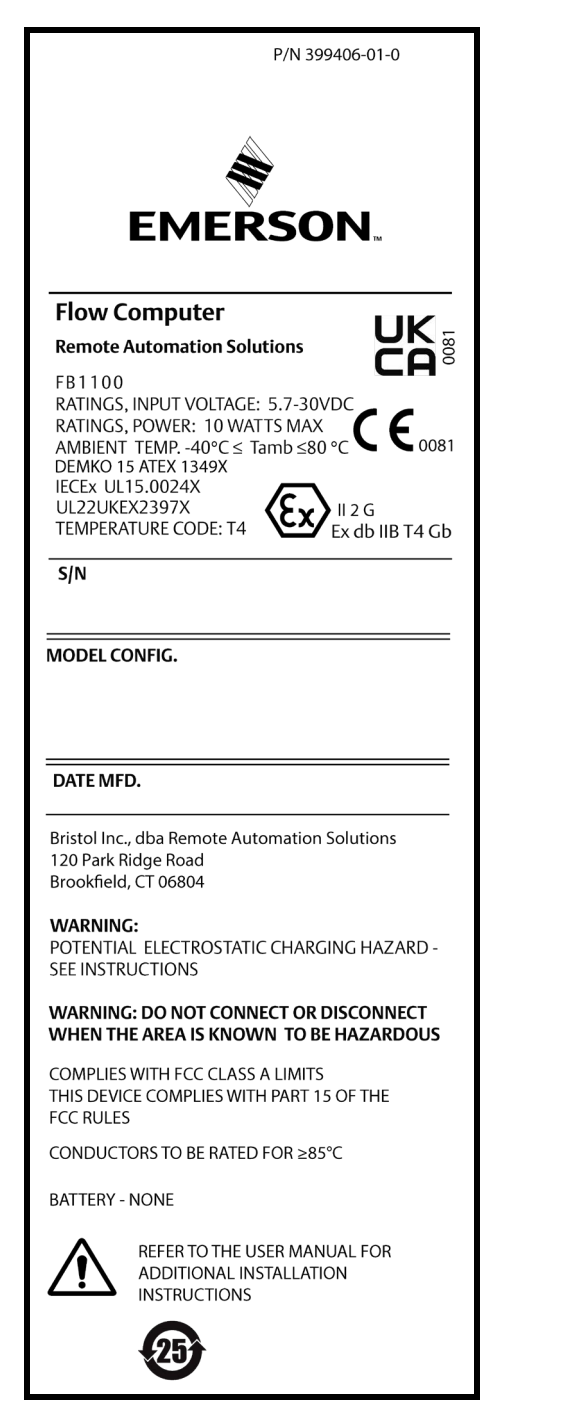

### *Abbildung 1. Emerson FB1100 Typenschild (druckfeste Kapselung)*

Diese Anleitung zur sicheren Verwendung ergänzt die *Betriebsanleitung für den Emerson FB1100 Flow Computer* (Dok.-Nr. D301752X012) und die *Kurzanleitung für den Emerson FB1100 Flow Computer* (Dok.-Nr. D301785X012). In diesen Handbüchern finden Sie vollständige Warnhinweise und Beschreibungen von Verfahren zur Installation und Störungsanalyse und -beseitigung. Sollten Sie für dieses Produkt eine Schulung benötigen, wenden Sie sich bitte an Ihr örtliches Vertriebsbüro.

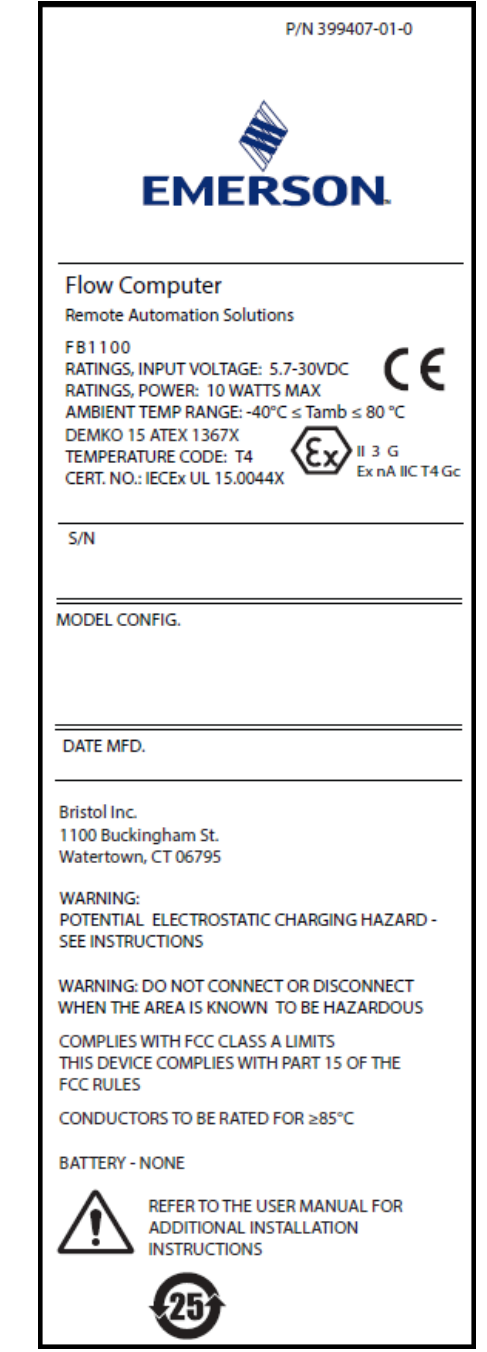

#### *Abbildung 2. Emerson FB1100 Typenschild (funkenfrei)*

Der Emerson FB1100 Flow Computer (oder "FB1100") mit ATEX -Zulassung kann mit einer optionalen werksmontierten interaktiven Anzeige (HMI-Modul) oder einem optionalen werksmontierten Wi-Fi® (802.11 b/g)- Kommunikationsmodul bestellt werden. Siehe Produktdatenblatt *Emerson FB1100 Flow Computer* (Dok.-Nr. D301781X012).

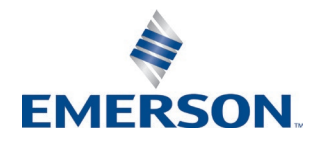

Energy and Transportation Solutions

#### **Anleitung zur sicheren Verwendung – Emerson FB1100** Dok.-Nr. D301768X012

März 2023

## **Konformitätserklärung**

Bristol Inc. (nachfolgend Energy and Transportation Solutions) erklärt hiermit, dass die Emerson FB1100 Flow Computer den grundlegenden Anforderungen und anderen relevanten Vorschriften der EU-Richtlinien 2014/30/EU (EMV) und 2014/34/EU (ATEX) entsprechen.

## **Spezielle Voraussetzungen für die Verwendung**

Lithiumbatterien, Bleisäurebatterien und Solarenergieoptionen sind nicht für ATEX-Anwendungen bestimmt.

Druckfeste Kapselung:

- Wenden Sie sich bei Wartungs- oder Reparaturanliegen, die über die Routinewartung des Durchflusscomputers FB1100 hinausgehen, an Ihren autorisierten Vertriebsund Kundendienstpartner. Nehme Sie keine Änderungen an den feuerfesten Gelenken des Durchflusscomputers FB1100 vor und bauen Sie sie nicht auseinander.
- Die mit den Durchflusscomputern FB1100 gelieferten skalierbaren Druckmessumformer enthalten eine dünnwandige Membran. Bei der Installation, Wartung und Verwendung müssen die Umgebungsbedingungen, denen die Membran ausgesetzt ist, beachtet werden. Halten Sie sich an die Wartungs- und Installationsanweisungen des Herstellers, um die Sicherheit während der Gerätelebensdauer zu gewährleisten.
- Für Ersatzteile siehe *Tabelle 1*.

Funkenfrei:

- Treffen Sie Vorbereitungen, damit die Nennspannung im Falle einer kurzzeitigen Störung 140 % der Spitzennennspannung nicht überschreitet.
- In Übereinstimmung mit Tabelle 15 aus IEC/EN 60079-0, 7, wurden basierend auf Gruppe-II-Werten für geringes Risiko mechanischer Gefährdung Schlagprüfungen auf dem Display durchgeführt. Bringen Sie Durchflusscomputer so an, dass die Displays einem geringen Schlagrisiko ausgesetzt sind.

Ersatzteile finden Sie in *Tabelle 1*.

#### *Tabelle 1. Ersatzteile*

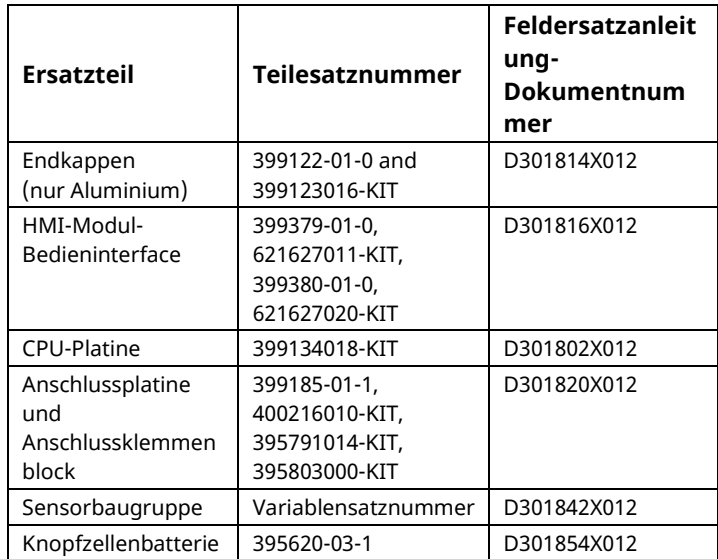

## **Technische Daten**

#### **SPANNUNGSVERSORGUNG**

Betriebsbereich: 5,7 VDC bis 30 VDC (10 W max. Strom) **GEHÄUSE**

**Gehäuse und Deckel:** Druckguss-Aluminium oder optional Edelstahl.

#### **UMGEBUNGSBEDINGUNGEN**

#### **Betriebstemperatur:**

 Druckfeste Kapselung (Ex db): –40 °C bis +80 °C. Funkenfrei (Ex ec): –40 °C bis +80 °C. **Lagertemperatur:** –40 °C bis +85 °C.

**Betriebsluftfeuchtigkeit:** 5 - 95 % nicht kondensierend gemäß IEC 60068-2-3.

#### **GEWICHT**

6,75 Kg (14.9 lb): Aluminiumgehäuse mit MVS-Coplanar-Flansch-Sensor 4,22 Kg (9.3 lb): Aluminiumgehäuse ohne Sensor 13,27 Kg (29.5 lb): Edelstahlgehäuse mit MVS-Coplanar-Flansch-Sensor

#### **ZULASSUNGEN**

**Bewertet gemäß folgenden europäischen Normen (EMV):** EN 61326-1:2013 (Emissionen) **Immunität**

EN 61000-4-2 (elektrostatische Entladung) EN 61000-4-3 (Störstrahlungsimmunität) EN 61000-4-4 (Schnelle Transienten) EN 61000-4-5 (Stoßspannungen) EN 61000-4-6 (Geleitete RF) EN 61000-4-8 (Magnetfeld bei Nennfrequenz) EN 61000-4-17 (Spannungswelligkeit) EN 61000-4-29 (Spannungseinbrüche und Unterbrechungen)

#### **Bewertet gemäß den folgenden Zulassungsstandards:**  Richtlinie 2014/34/EU

#### **Bewertet gemäß den folgenden Standards (IEC):**

IEC 60079-0 (2017), 7. Ausgabe IEC 60079-1 (2014-06), 7. Ausgabe IEC 60079-7 (2017), 5.1. Ausgabe

## **Produktkennzeichnungen für Gefahrenbereiche:**

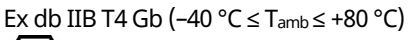

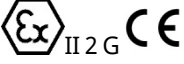

Zert. Nr. DEMKO 15 ATEX 1349X IECEx UL 15.0024X

Ex ec IIC T4 Gc ( $-40$  °C  $\leq$  T<sub>amb</sub> $\leq$  +80 °C)

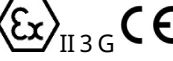

Zert. Nr. DEMKO 15 ATEX 1367X IECEx UL 15.0044X

## **A** GEFAHR

Wenn Geräte in einem explosionsgefährdeten Bereich installiert werden, muss darauf geachtet werden, dass alle ausgewählten Installationskomponenten für den Einsatz in solchen Bereichen zugelassen sind. Installations- und Wartungsarbeiten dürfen nur dann durchgeführt werden, wenn der Arbeitsbereich nicht in einem Ex-Bereich liegt. Installations- und Wartungsarbeiten in einem Ex-Bereich können zu Personen- und/oder Sachschäden führen.

Vor der Verkabelung des Gerätes stets die externe Spannungsversorgung vom FB1100 trennen. Die Verkabelung eines mit Spannung versorgten Gerätes kann zu Personen- und/oder Sachschäden führen.

Um elektrische Schäden bei Arbeiten im Geräteinneren zu vermeiden, müssen die erforderlichen Vor-sichts-maß-nahmen zur Vermeidung elektrostatischer Entladungen eingehalten werden, zum Beispiel durch das Tragen eines Antistatikbands.

Vor dem Einschalten der Spannungsversorgung des FB1100 die Polarität des Eingangsstroms prüfen. Die Verkabelung eines mit Spannung versorgten Gerätes kann zu Personen- und/oder Sachschäden führen.

Für Installation, Wartung sowie Störungsanalyse und beseitigung sind die folgenden Hilfsmittel bzw. Werkzeuge erforderlich:

- PC mit Microsoft® Windows® 7 Professional, Windows 8.1 Pro oder Windows 10 Pro und der Emerson Field Tools Konfigurationssoftware (mit FBxConnect™)
- Kreuzschlitzschraubendreher Nr. 1 und Nr. 2
- Schlitzschraubendreher 3 mm (1/8 in.)
- Drehmomentschlüssel.
- 14 mm (9/16-inch) und 10 mm (25/64-inch) Sechskantschlüssel.

#### **Auspacken**

Der FB1100 wird in einem Karton geliefert. Nehmen Sie ihn aus dem Karton. Prüfen Sie die Packliste sorgfältig, um sicherzustellen, dass Sie alle Komponenten zur Hand haben.

## **Einbau**

**1.** Einen geeigneten Standort für den FB1100 wählen. Bei der Auswahl eines Einbauortes alle Abstände prüfen. Das Gehäuse des FB1100 widersteht einer Reihe von rauen Bedingungen. Die optionale LCD-Anzeige sollte für den Bediener vor Ort sichtbar und zugänglich sein.

#### **Anleitung zur sicheren Verwendung – Emerson FB1100** Dok.-Nr. D301768X012 März 2023

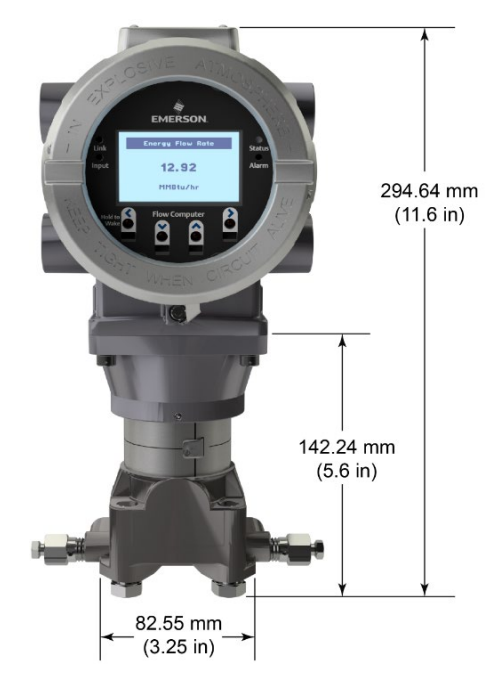

*Abbildung 3. Frontansicht des FB1100 (mit optionaler LCD-Anzeige)*

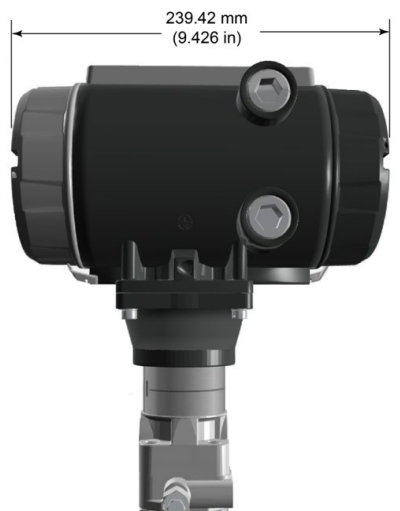

*Abbildung 4. Seitenansicht des FB1100*

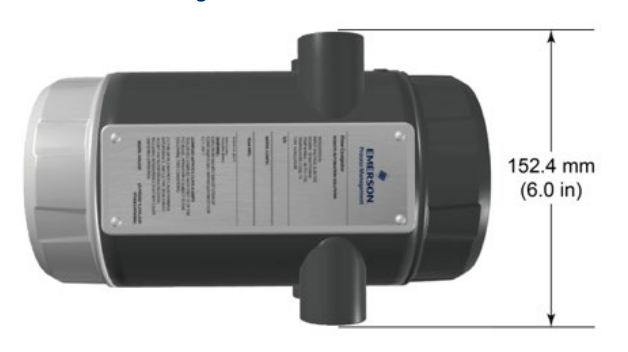

*Abbildung 5. Draufsicht des FB1100*

**2.** Der FB1100 wird entweder direkt am Ventilblock oder an der Rohrleitung (mit einer Coplanar-Befestigung) oder indirekt an einer Leitung oder einem Pfosten mit zwei Zoll angebracht. Siehe *Abbildungen 6 und 7*.

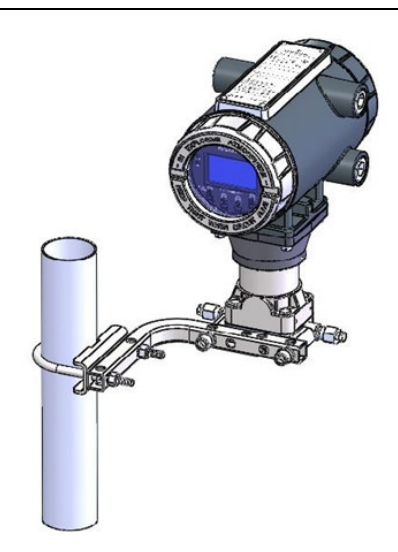

*Abbildung 6. FB1100 mit Coplanar-Befestigung* 

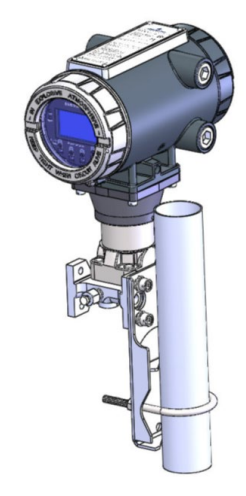

*Abbildung 7. FB1100 mit Rohrbefestigung* 

## **Erdung**

Die vorderen und hinteren Deckel des FB1100 gemäß entweder *Kapitel 2* der *Bedienungsanleitung für den Emerson FB1100 Flow Computer* (Dok.-Nr. D301752X012) oder der *Kurzanleitung für den Emerson FB1100 Flow Computer* (Dok.-Nr. D301785X012) entfernen. Die Deckel an einem sicheren Ort aufbewahren.

Wenn es in Ihrem Unternehmen keine speziellen Erdungsvorschriften gibt, installieren Sie den FB1100 als ein "potentialfreies" (ungeerdetes) System mittels des Erdungsanschlusses und führen Sie das Erdungskabel durch eine der Kabelverschraubungen. Andernfalls die speziellen Erdungsverfahren Ihres Unternehmens beachten. Wenn Sie eine Verbindung zwischen einem geerdeten Gerät und einem EIA-232 (RS-232)-Anschluss herstellen, müssen Sie die Spannungsversorgung des FB1100 **erden**.

Wenn das Gerät geerdet werden muss, sind die folgenden Richtlinien zu beachten:

- Wenn das Gerät mit einer Gleichspannungsquelle versorgt wird, muss die Erdung an der Spannungseinspeisung abgeschlossen werden. Alle Geräteerdungsleiter – einschließlich Kabel oder in Kabelrohr verlegte Spannungs-ver-sorgungs-lei-ter – müssen einen ununterbrochenen elektrischen Pfad zur Spannungseinspeisung bilden.
- Unsachgemäße oder schlechte Erdung kann oft Probleme verursachen, wie z. B. Erdschleifen im System. Eine sachgemäße Erdung des FB1100 kann dazu beitragen, Einflüsse durch elektrisches Rauschen auf den Betrieb des FB1100 zu minimieren, und schützt vor Überspannungen/Blitzschlag. Installieren Sie eine Überspannungsschutzvorrichtung am Betriebsunterbrecher in DC-Spannungs-quellensys-te-men, um die installierte Ausrüstung vor Blitzschlag und Stromstößen zu schützen.
- Stellen Sie sicher, dass die Erdung des Flow Computers vom kathodischen Schutz getrennt ist.
- Die Ausführung der Erdungsinstallation für den FB1100 hängt davon ab, ob die Rohrleitung über einen kathodischen Schutz verfügt. Bei Rohrleitungen mit kathodischem Schutz muss der FB1100 elektrisch von der Rohrleitung isoliert bleiben. Alle Schutzerdungen müssen eine Erdungsverbindung oder eine Netzimpedanz von 25 Ohm oder weniger aufweisen; die Messung ist mit einem Erdungstester vorzunehmen.

## **Verkabelung der Spannungsversorgung**

Die Beschreibungen für die Verdrahtung der Spannungsversorgung in *Kapitel 2* der *Bedienungsanleitung für den Emerson FB1100 Flow Computer* (Dok.-Nr. D301752X012) gründlich lesen. Den FB1100 durch die

Leitungseinführungen an der Seite des Gehäuses verdrahten. Die Anschlussklemmenblöcke akzeptieren eine Verkabelung mit 2 mm Durchmesser/3 mm2 oder kleiner. Anschluss der Leiter an die abnehmbare Klemmenleiste:

- Das Ende des Drahtes abisolieren (maximal 6 mm).
- Das abisolierte Ende des Drahtes in die Klemme unterhalb der Klemmschraube einführen.
- Die Schraube festziehen.

Lassen Sie so wenig blanke Kabelenden wie möglich offen, um Kurzschlüsse zu verhindern. Lassen Sie bei der Herstellung der Verbindungen etwas Spiel, um Spannungen zu vermeiden.

#### **Anschluss auf richtige Polarität überprüfen.**

Anschlüsse zur Gleichspannungsversorgung herstellen:

- Optional einen Überspannungsschutz an der Spannungseinspeisung installieren.
- Die Eingangsspannungsquelle mit einer Sicherung absichern.
- Den Stecker des Anschlussklemmenblocks von der Steckdose trennen.
- Jedes blanke Kabelende in den entsprechenden Anschluss einführen und sichern (siehe *Abbildung 8*).
- Den Stecker des Anschlussklemmenblocks wieder in die Steckerleiste einsetzen.

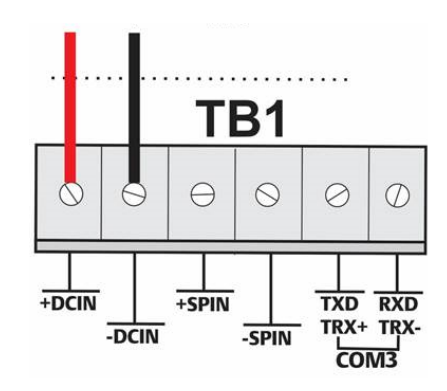

*Abbildung 8. Verkabelung zur DC-Spannungsversorgung*

## **Verkabelung mit Kommunikation**

Schließen Sie die Verkabelung an den Anschluss-klemmen-blöcke der Kom-mu-ni-kations-mo-du-le an. Die Schaltpläne und Erläuterungen finden Sie entweder in *Kapitel 2, Abschnitt 2.13* der *Bedienungsanleitung für den Emerson FB1100 Flow Computer* (Dok.-Nr. D301752X012) oder in der *Kurzanleitung für den Emerson FB1100 Flow Computer* (Dok.-Nr. D301785X012).

Wenn Sie die Kommunikation und die E/A verkabelt haben, bringen Sie die vorderen und hinteren Deckel wieder am FB1100 an.

## **Einschalten des FB1100**

## **A** GEFAHR

Versuchen Sie nicht, dem Gerät Spannung zuzuführen oder es von der Spannungsversorgung zu trennen, während es sich in einem Ex-Bereich befindet. Vergewissern Sie sich, dass die Umgebung nicht gefährlich ist. Bei Nichtbeachtung kann es zu einer Explosion kommen.

Spannung zuführen, um den FB1100 einzuschalten.

Wenn Sie die Spannungsversorgung einschalten, leuchtet die Hintergrundbeleuchtung am HMI-Modul ca. 5 Sekunden lang auf und erlischt wieder. Während dieser

#### **Anleitung zur sicheren Verwendung – Emerson FB1100** Dok.-Nr. D301768X012 März 2023

Zeit wird die Datenbank initialisiert. Nach ca. 45 Sekunden schaltet sich die Hintergrundbeleuchtung am HMI wieder ein und beginnt, Live-Daten anzuzeigen.

Überprüfen Sie die Verkabelung regelmäßig auf Anzeichen von Verschleiß.

## **Konfigurieren des FB1100**

Sie müssen die Field Tools Konfigurationssoftware von Emerson (die FBxConnect™ mit einschließt) auf Ihrem PC installieren, um den FB1100 für den Einsatz zu konfigurieren. Anweisungen zur Installation und Verwendung dieser Software finden Sie in der *Kurzanleitung für den Emerson FB1100 Flow Computer* (Dok.-Nr. D301785X012).

## **Zurücksetzen des FB1100**

Falls Probleme auftreten, deren Ursache in der Software vermutet wird, versuchen Sie, den FB1100 zurückzusetzen. Spezifische Anweisungen hierzu finden Sie im Kapitel *Service und Fehlersuche* der *Betriebsanleitung für den Emerson FB1100 Flow Computer* (Dok.-Nr. D301752X012).

**Hinweis:** Beim Zurücksetzen gehen alle Konfigurations- und Protokolldaten verloren. Erstellen Sie (falls möglich) eine Sicherheitskopie der Konfigurations- und Protokolldaten, **bevor** Sie versuchen, das Gerät zurückzusetzen.

## **Austausch von Ersatzteilen im FB1100**

Eine Liste der Teile, die der Benutzer selbst warten kann, und ihre entsprechenden Feldersatzanleitungen finden Sie in *Tabelle 1*.

## **Zurücksenden des FB1100**

Falls Probleme auftreten, deren Ursache in der Hardware vermutet wird, die Verkabelung prüfen. Falls die Probleme weiterhin bestehen, wenden Sie sich zur Autorisierung der Rückgabe an Ihr lokales Vertriebsbüro. So geben Sie Ihr Gerät zurück:

- **1.** Alle Konfigurationen und Daten sichern, bevor das Gerät aus dem Prozess entfernt wird. Dann alle Spannungsquellen vom Gerät trennen und die externe Verkabelung vollständig entfernen.
- **2.** Gerät deinstallieren.
- **3.** Für den Versand oder die Lagerung das Gerät in einen Karton legen.

## <span id="page-14-0"></span>**Calculateur de débit Emerson FB1100**

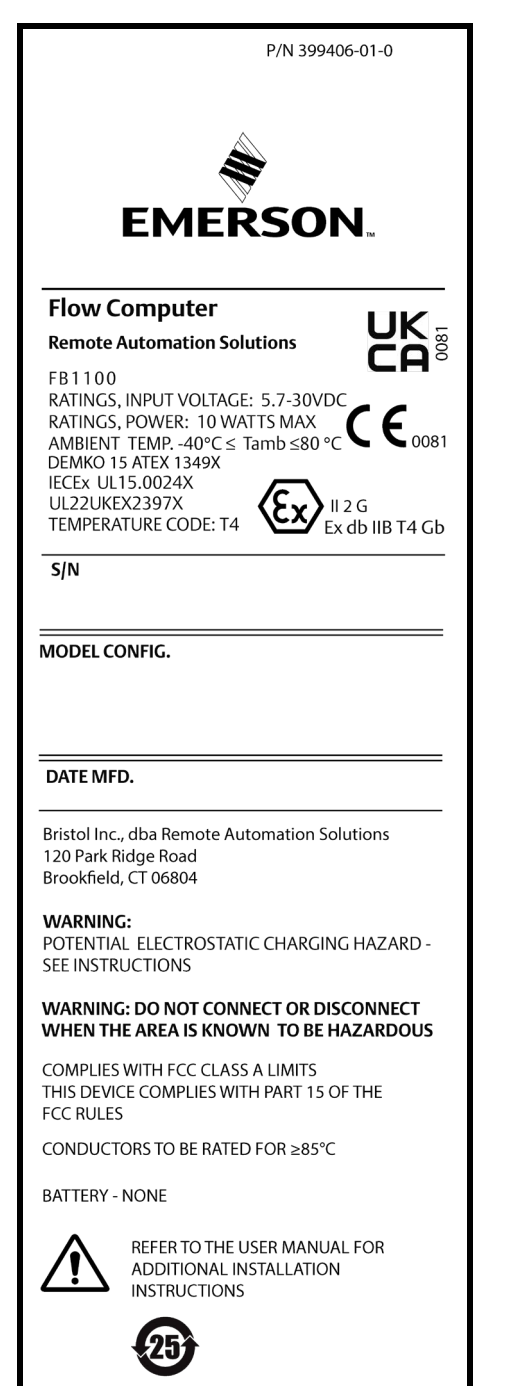

*Figure 1. Étiquette Emerson FB1100 (antidéflagrant)*

Utilisez les présentes Instructions d'utilisation et de sécurité conjointement avec le *Manuel d'instructions du calculateur de débit Emerson FB1100* (réf. D301752X012) et le *Guide de démarrage rapide du calculateur de débit Emerson FB1100* (réf. D301785X012). Consultez ces manuels pour obtenir toutes les mesures de précaution, instructions d'installation et procédures de dépannage. Pour obtenir une formation relative à ce produit, contactez un bureau commercial Emerson local.

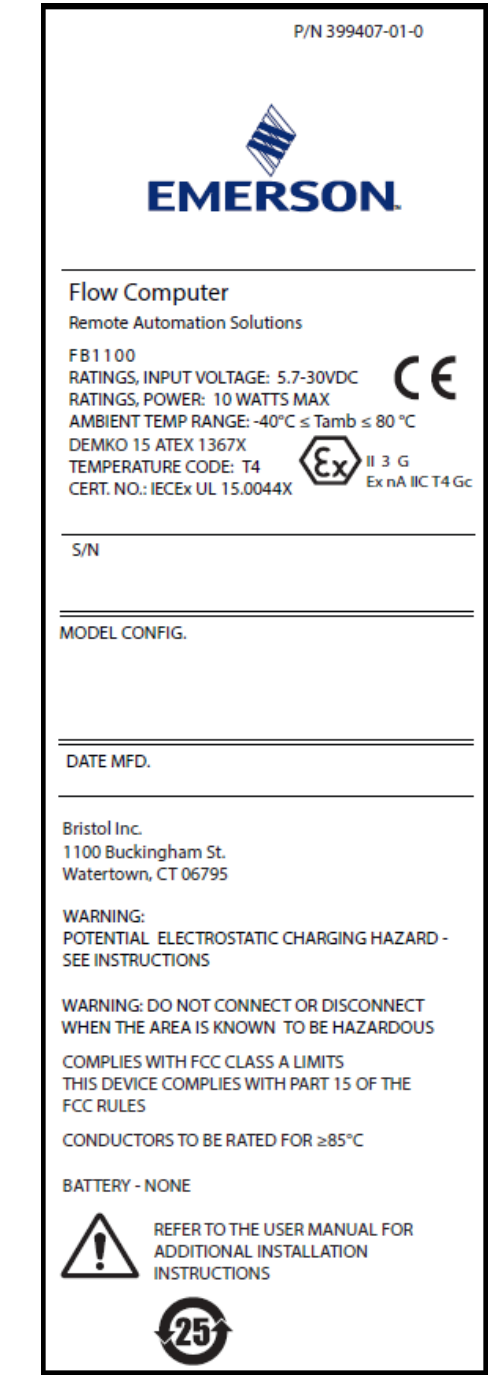

#### *Figure 2. Étiquette Emerson FB1100 (anti-étincelles)*

Le calculateur de débit Emerson FB1100 (ou « FB1100 ») avec homologation ATEX peut être commandé avec un indicateur interactif optionnel installé en usine (« module HMI ») ou un module de communication Wi-Fi® (802.11 b/g) optionnel installé en usine. Consultez la fiche de spécifications du *Calculateur de débit Emerson FB1100* (réf. D301781X012).

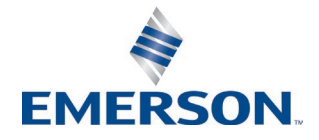

## **Déclaration de conformité**

Bristol Inc. (ci-après Energy and Transportation Solutions) déclare par la présente que les calculateurs de débit FB1100 sont conformes aux exigences essentielles et aux autres dispositions applicables des Directives européennes 2014/30/UE (CEM) et 2014/34/EU (ATEX).

## **Conditions particulières d'utilisation**

Les batteries au lithium, les batteries au plomb-acide et l'énergie solaire ne doivent pas être utilisées dans des applications ATEX.

Antidéflagrant :

- Contacter le représentant commercial ou de l'entretien habilité pour toute opération de maintenance ou réparation qui ne concerne pas la maintenance préventive du calculateur de débit FB1100. Ne pas modifier ou démonter les joints ignifuges du calculateur de débit FB1100.
- Les transmetteurs de pression modulaire fournis avec le calculateur de débit FB1100 sont équipés d'une membrane fine. L'installation, la maintenance et l'utilisation doivent tenir compte de l'environnement auquel la membrane est soumise. Afin de garantir la sécurité tout au long de la durée de vie de l'appareil, suivre les instructions du fabricant concernant l'installation et la maintenance.
- Consulter le *tableau 1* pour les pièces de rechange.

Anti-étincelles :

- Prendre les précautions nécessaires pour s'assurer, en cas de perturbation transitoire, que la tension nominale ne dépasse pas 140 % de la tension nominale de crête.
- Des tests d'impact sur l'écran ont été menés en fonction des valeurs du Groupe II portant sur le faible risque de danger mécanique, conformément au tableau 15 de la norme CEI/EN 60079-0 7e édition. Installer les calculateurs de débit équipés d'un écran dans des zones où le risque d'impact est faible.
- Consulter le *tableau 1* pour les pièces de rechange.

#### *Tableau 1. Pièces de rechange*

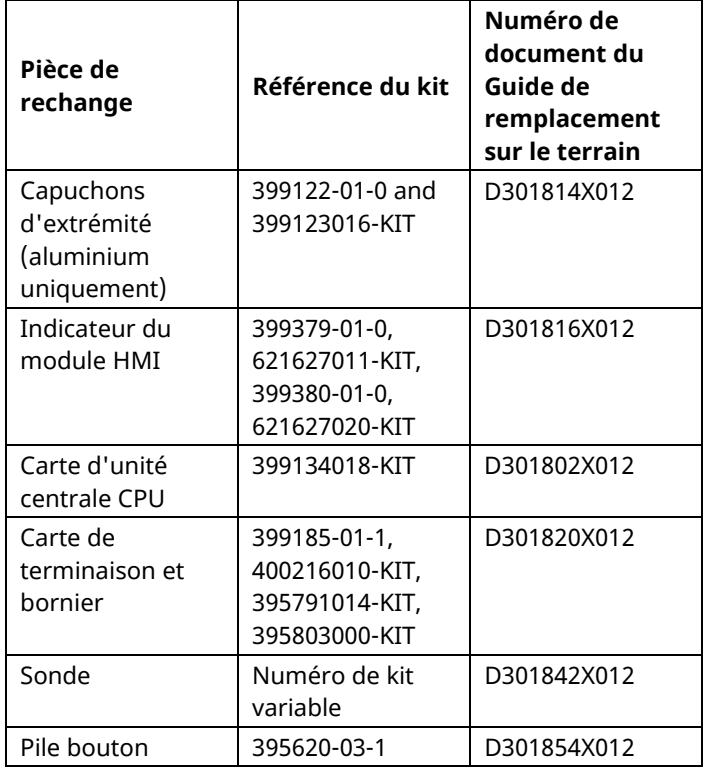

## **Consignes de sécurité – Emerson FB1100**

réf. D301768X012 Mars 2023

## **Spécifications**

#### **ALIMENTATION**

Plage de fonctionnement : 5,7 à 30 V cc (puissance maximale de 10 W).

#### **BOITIER**

**Boîtier et capuchons :** Aluminium laqué moulé sous pression ou acier inoxydable en option.

#### **ENVIRONNEMENT**

**Température de fonctionnement :** Antidéflagrant (Ex db) : -40°C à +80°C. Anti-étincelle (Ex ec) : -40°C à +80°C.

**Température. de stockage :** -40°C à +85°C.

**Humidité de fonctionnement :** 5-95 % sans condensation, conformément à la norme CEI 60068-2-3.

#### **POIDS**

6,75 Kg (14.9 lb): Boîtier en aluminium avec capteur à bride coplanaire MVS

4,22 Kg (9.3 lb): Boîtier en aluminium avec capteur 13,27 Kg (29.5 lb): Boîtier en aluminium en acier

inoxydable avec capteur à bride coplanaire MVS

#### **HOMOLOGATIONS**

#### **Évalué par rapport aux normes européennes suivantes (CEM):**

EN 61326-1:2013 (Émissions)

#### **Immunité**

- EN 61000-4-2 (Décharge électrostatique)
- EN 61000-4-3 (Immunité aux champs rayonnés)
- EN 61000-4-4 (Immunité aux transitoires rapides en salves)
- EN 61000-4-5 (Surtensions)
- EN 61000-4-6 (Immunité aux radiofréquences conduites)
- EN 61000-4-8 (Immunité aux champs magnétiques de puissance à impulsions)
- EN 61000-4-17 (Immunité aux ondulations de tension)
- EN 61000-4-29 (Immunité aux chutes et interruptions de tension)

#### **Évalué par rapport aux normes d'homologation suivantes :**

Directive 2014/34/UE

**Évalué par rapport aux normes suivantes (CEI):** CEI 60079-0 (2017), 7e édition CEI 60079-1 (2014-06), 7e édition

CEI 60079-7 (2017), 5.1 édition

**Marquages de produit pour emplacements dangereux :** Ex db IIB T4 Gb (-40  $°C$  ≤ T<sub>amb</sub> ≤ +80 °C)

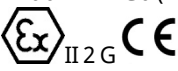

Cert. n° DEMKO 15 ATEX 1349X IECEx UL 15.0024X

Ex ec IIC T4 Gc (-40 C  $\leq$  T<sub>amb</sub> $\leq$  +80°C)

ໃ£  $\mathcal{L}_{\text{II} 3 6}$ CE Cert. n°. DEMKO 15 ATEX 1367X

IECEx UL 15.0044X

## **A DANGER**

Si les dispositifs sont installés dans une zone dangereuse, assurez-vous que les étiquettes des composants sélectionnés autorisent leur usage dans une telle zone. L'installation et l'entretien doivent être effectués uniquement lorsqu'il est certain que la zone ne présente aucun risque. L'installation ou la maintenance dans une zone dangereuse peuvent entraîner des blessures ou des dégâts matériels.

Mettez toujours le FB1100 hors tension avant toute intervention sur le câblage. Toute intervention sur un équipement sous tension pourrait entraîner des blessures ou des dégâts matériels.

Pour éviter d'endommager les circuits lors d'une intervention à l'intérieur de l'appareil, prenez les précautions pertinentes concernant les décharges électrostatiques, notamment le port d'un bracelet antistatique.

Vérifiez la polarité de l'alimentation en entrée avant de mettre le FB1100 sous tension. Toute intervention sur un équipement sous tension pourrait entraîner des blessures ou des dégâts matériels.

Les outils suivants sont nécessaires pour l'installation, la maintenance et le dépannage :

- Ordinateur PC exécutant Microsoft® Windows® 7 Professional, Windows 8.1 Pro ou Windows 10 Pro et le logiciel de configuration Emerson Field Tools (avec logiciel de configuration FBxConnect™).
- Tournevis Philips (cruciformes) n° 1 et n° 2.
- Tournevis à tête plate de 3 mm (1/8-inch).
- Clé dynamométrique.
- Clés hexagonales 14 mm (9/16-inch) et 10 mm (25/64 inch).

## **Déballage**

Le FB1100 vous est livré dans un carton. Retirez-le de l'emballage. Vérifiez soigneusement que toutes les pièces figurant sur le bordereau de livraison sont incluses.

## **Installation**

**1.** Trouvez un emplacement convenable pour le FB1100. Lors de la sélection d'un emplacement, assurez-vous de bien vérifier tous les dégagements. Le boîtier du FB1100 est conçu pour résister aux mauvaises conditions climatiques. L'écran LCD en option doit être visible et accessible pour l'opérateur sur place.

#### **Consignes de sécurité – Emerson FB1100** réf. D301768X012 Mars 2023

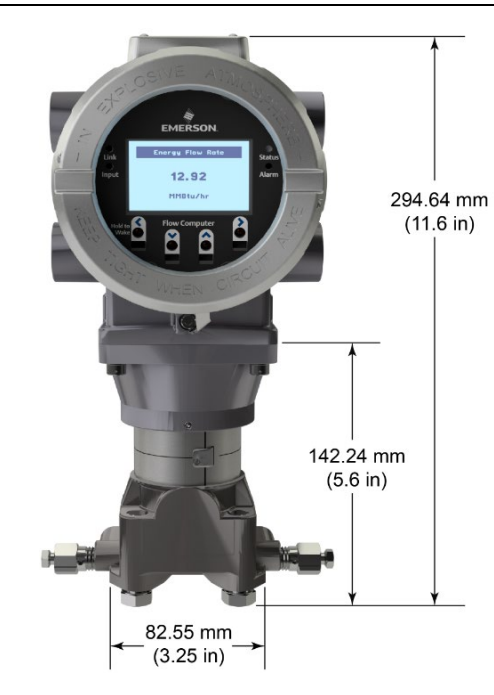

*Figure 3. Vue avant du FB1100 (avec indicateur LCD en option)*

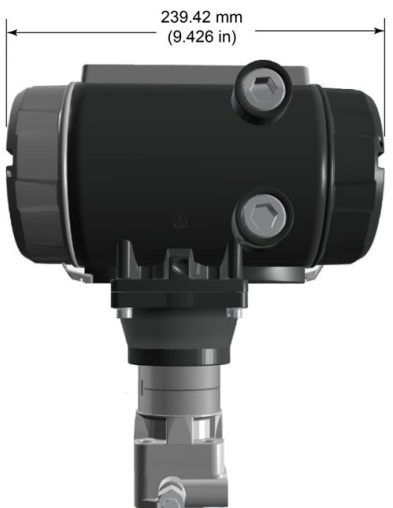

*Figure 4. Vue latérale du FB1100*

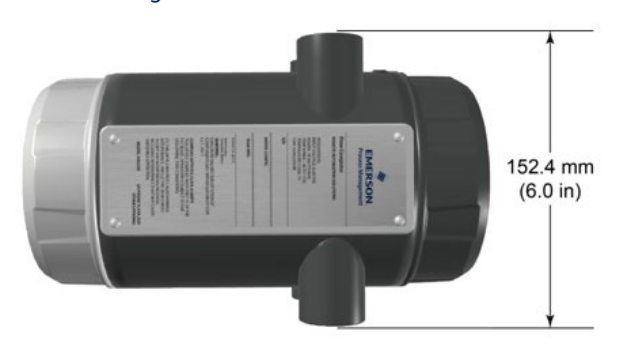

*Figure 5. Vue de dessus du FB1100*

**2.** Le FB1100 se monte directement sur un manifold installé sur la tuyauterie (au moyen d'un montant Coplanar), ou indirectement sur un tuyau ou un poteau. Reportez-vous aux *Figures 6 et 7*.

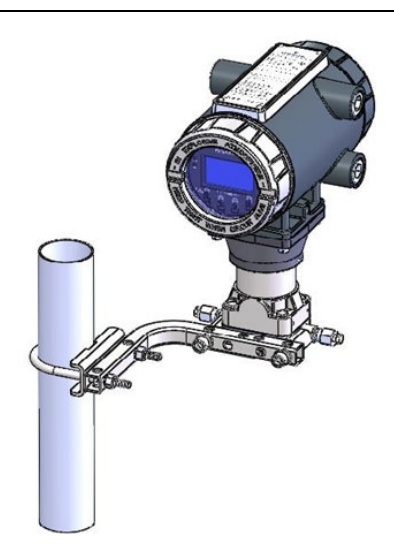

*Figure 6. FB1100 avec montant Coplanar* 

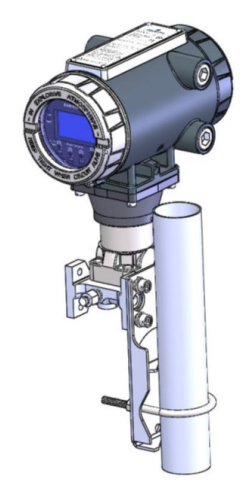

*Figure 7. FB1100 monté sur tuyau* 

## **Mise à la terre**

Retirez les couvercles avant et arrière du FB1100, tel qu'expliqué au *Chapitre 2* du *Manuel d'instructions du calculateur de débit Emerson FB1100* (réf. D301752X012) ou du *Guide de démarrage rapide du calculateur de débit Emerson FB1100* (réf. D301785X012). Rangez les couvercles en lieu sûr.

Si votre site n'observe aucune exigence de mise à la terre particulière, installez le FB1100 en tant que système « flottant » (non relié à la terre) à l'aide du plot de terre et acheminez le fil de terre via l'un des raccords de conduit. Dans le cas contraire, observez les pratiques spécifiques de mise à la terre de votre site. Cependant, en cas de connexion entre un appareil mis à la terre et un port EIA-232 (RS-232), **reliez** l'alimentation du FB1100 **à la terre.**

Si vous devez mettre l'équipement à la terre, observez les directives suivantes.

 Si l'équipement fonctionne sur une source d'alimentation CC, le système de mise à la terre doit se terminer au niveau du sectionneur d'entretien. Tous les conducteurs de mise à la terre de l'équipement, et notamment les fils ou les conduits reliant les conducteurs, doivent assurer un trajet électrique ininterrompu jusqu'au sectionneur d'entretien.

- Une mise à la terre incorrecte ou médiocre peut souvent être à l'origine de problèmes tels que l'introduction de boucles de terre dans le système. La mise à la terre correcte du FB1100 permet de réduire les effets du bruit électrique sur le fonctionnement du dispositif et assure la protection contre la foudre. Sur les systèmes d'alimentation en courant continu, installez un dispositif de protection contre les surtensions au niveau de l'interrupteur de sectionnement pour protéger l'équipement contre la foudre et les surtensions.
- Assurez-vous que la terre du calculateur de débit est séparée de la terre de protection cathodique.
- La méthode de mise à la terre du FB1100 diffère selon que la conduite est ou non pourvue d'une protection cathodique. Sur les conduites pourvues de protection cathodique, isolez électriquement le FB1100 de la conduite. Toutes les prises de terre doivent avoir une impédance de tige ou de grille de mise à la terre inférieure ou égale à 25 ohms, conformément aux mesures effectuées à l'aide d'un dispositif d'essai de la mise à la terre.

## **Câblage à l'alimentation**

Examinez les descriptions de câblage d'alimentation figurant au *Chapitre 2* du *Manuel d'instructions du calculateur de débit Emerson FB1100* (réf. D301752X012). Câblez le FB1100 via les raccords de conduit situés sur le côté du boîtier. Les borniers sont compatibles avec des câbles de 2 mm de diamètre/3 mm2 maximum. Pour raccorder le fil aux bornes de compression amovibles des borniers :

- Dénudez l'extrémité du câble (sur 6 mm maximum).
- Introduisez l'extrémité dénudée du câble dans le collier situé sous la vis de terminaison.
- Serrez la vis.

Veillez à ce qu'une longueur minimale de fil dénudé soit exposée afin d'éviter les courts-circuits. Laissez un peu de mou pour éviter toute tension du câble.

#### **Vérifiez que la polarité de raccordement est correcte.**

Pour les raccordements d'alimentation CC :

 Installez, si vous le souhaitez un dispositif de protection contre les surtensions au niveau du sectionneur d'entretien.

- Installez un fusible au niveau de la source d'alimentation en entrée.
- Déposez le connecteur de bornier de son support.
- Insérez chaque extrémité de fil dénudé dans le connecteur correspondant et fixez le câble (reportezvous à la *Figure 8*).
- Ré-enfichez le connecteur de bornier de son support.

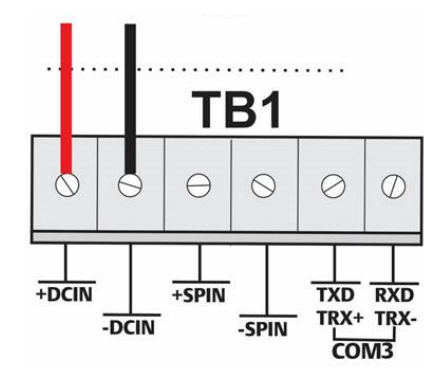

*Figure 8. Câblage vers l'alimentation c.c.*

## **Câblage vers les modules de communication**

Reliez les câbles aux borniers du module de communication. Pour le schéma de câblage et des explications, reportez-vous à la *Section 2.13 du chapitre 2*  du *Manuel d'instructions du calculateur de débit Emerson FB1100* (réf. D301752X012) ou du *Guide de démarrage rapide du calculateur de débit Emerson FB1100* (réf. D301785X012).

Une fois que vous avez câblé les modules de communication et d'E/S, remettez en place les couvercles avant et arrière du FB1100.

## **Mise sous tension du FB1100**

## **A** DANGER

En zone dangereuse, ne cherchez pas à connecter ou à déconnecter l'alimentation de l'appareil. Assurez-vous que la zone n'est pas dangereuse pour éviter toute explosion.

Pour démarrer le FB1100, mettez-le sous tension.

Lorsque vous appliquez l'alimentation, le rétroéclairage du module HMI s'allume pendant 5 secondes environ, puis s'éteint. La base de données commence à s'initialiser pendant ce temps. Au bout de 45 secondes environ, le rétroéclairage du HMI s'allume à nouveau et affiche des données en temps réel.

## **Consignes de sécurité – Emerson FB1100**

réf. D301768X012 Mars 2023

Inspectez régulièrement le câblage afin de détecter tout signe de détérioration.

## **Configuration du FB1100**

Pour configurer le FB1100 à des fins d'utilisation, vous devez installer le logiciel de configuration Field Tools d'Emerson (avec FBxConnect™) sur votre ordinateur. Pour des instructions concernant l'installation et l'utilisation de ce logiciel, reportez-vous au *Guide de démarrage rapide du calculateur de débit Emerson FB1100* (réf. D301785X012).

## **Réinitialisation du FB1100**

Face à des problèmes potentiellement liés au logiciel, essayez de réinitialiser le FB1100. Pour des instructions spécifiques, reportez-vous au chapitre *Entretien et dépannage* du *Manuel d'instructions du calculateur de débit Emerson FB1100* (réf. D301752X012).

**Remarque :** Une réinitialisation entraînera la perte de toutes les données de configuration et de journalisation. Si possible, sauvegardez les données de configuration et de journalisation **avant** de procéder à une réinitialisation, quelle qu'elle soit.

## **Remplacement des pièces du FB1100**

Reportez-vous au *tableau 1* pour une liste des pièces réparables par l'utilisateur et de leurs guides de remplacement de champ respectifs.

## **Renvoi du FB1100**

En cas de problèmes potentiellement liés au matériel, vérifiez le câblage. Si les problèmes persistent, contactez votre bureau de vente local pour l'autorisation de renvoi. Pour renvoyer l'appareil :

- **1.** Sauvegardez la configuration et toutes les données avant de débrancher l'appareil de la boucle de procédé. Mettez l'appareil hors tension et déconnectez tout câblage extérieur.
- **2.** Désinstallez l'appareil.
- **3.** Placez l'appareil dans une boîte à des fins d'expédition ou de stockage.

## <span id="page-20-0"></span>**Computador de vazão Emerson FB1100**

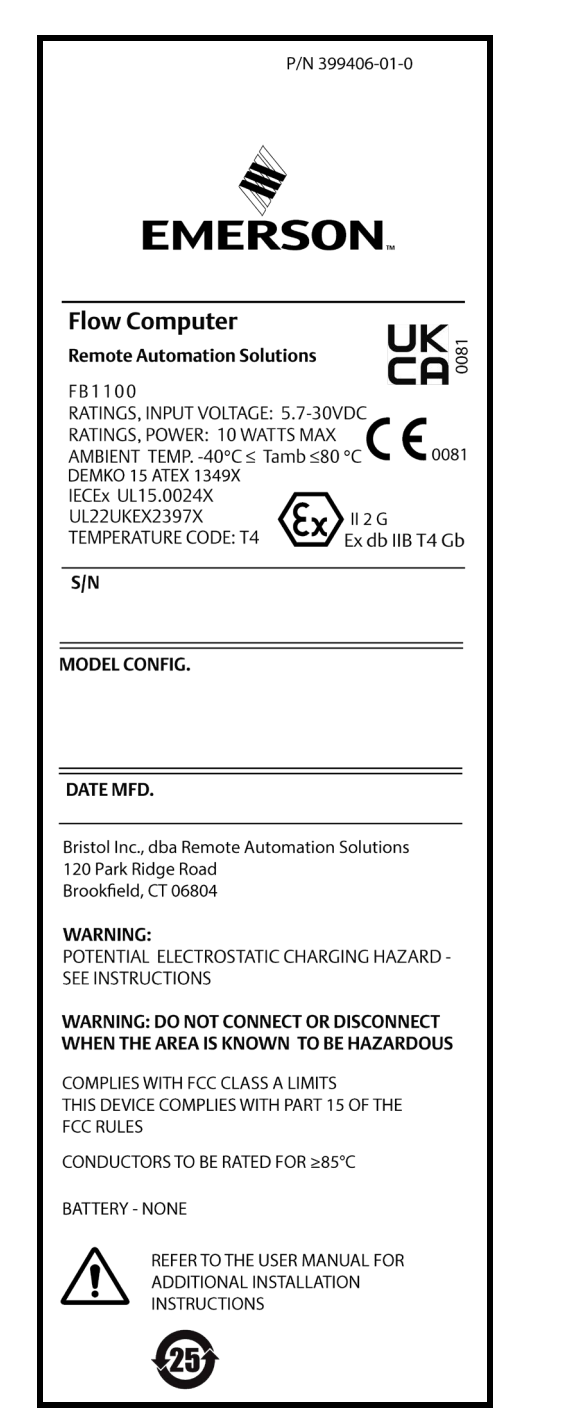

*Figura 1. Etiqueta Emerson FB1100 (à prova de chamas)*

Use este documento de Instruções de uso seguro (SUI) com o *Manual de instruções de Computador de vazão Emerson FB1100* (peça D301752X012) e o *Guia de início rápido do Computador de vazão Emerson FB1100* 

(peça D301785X012). Para obter todos os cuidados e descrições relacionados aos procedimentos de instalação e resolução de problemas, consulte esses manuais. Se for necessário obter treinamento para este produto, entre em contato com o escritório de vendas local.

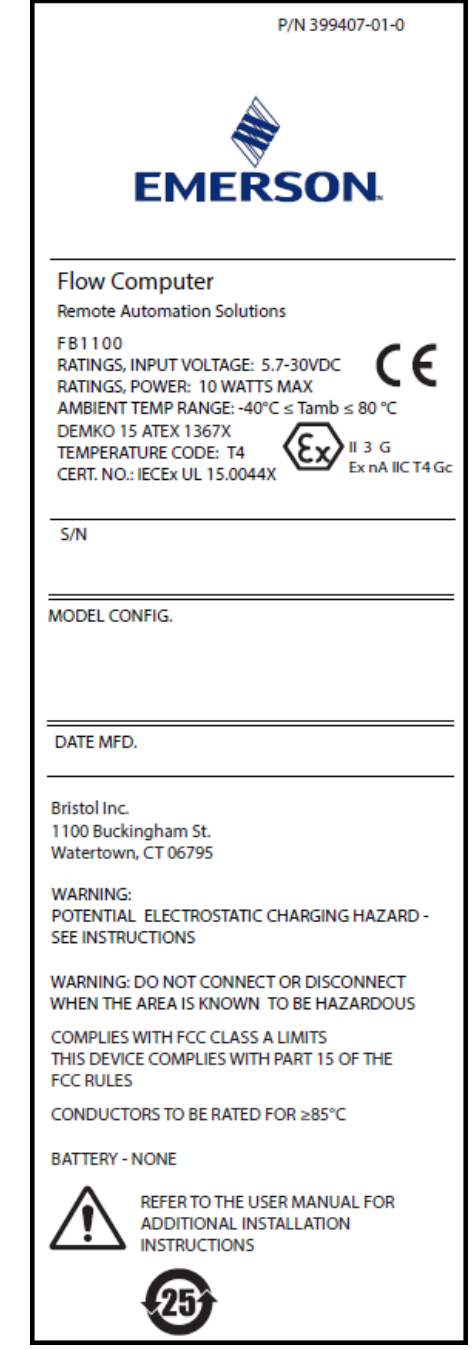

*Figura 2. Etiqueta Emerson FB1100 (não gera fagulhas)*

O Computador de vazão Emerson FB1100 (ou "FB1100") com a aprovação ATEX pode ser solicitado com um display interativo instalado em fábrica opcional ("módulo HMI") ou um módulo de comunicações Wi-Fi® (802.11 b/g) instalado em fábrica opcional. Consulte a folha de dados do produto do *Computador de vazão Emerson FB1100* (peça D301781X012).

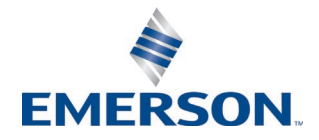

#### Energy and Transportation Solutions

## **Instruções para uso seguro – Emerson FB1100**

Peça D301768X012 Março de 2023

#### **Declaração de conformidade**

Por este documento, a Bristol Inc. (doravante referido como Energy and Transportation Solutions) declara que os Computadores de vazão Emerson FB1100 estão em conformidade com os requisitos fundamentais e outras cláusulas pertinentes das diretrizes europeias 2014/30/EU (EMC) e 2014/34/EU (ATEX).

#### **Condições específicas de Uso**

As opções de bateria de lítio, bateria de chumbo-ácido e energia solar não devem ser usadas em aplicações ATEX.

À prova de chamas:

- Entre em contato com seu representante de vendas e serviços autorizado para realizar qualquer manutenção ou reparo no computador de vazão FB1100 fora do intervalo de manutenção de rotina. Não altere ou desmonte nenhuma das juntas à prova de chamas do computador de vazão FB1100.
- Os transmissores de pressão escaláveis fornecidos juntamente com os computadores de vazão FB1100 contêm um diafragma de parede fina. Para instalação, manutenção e uso, leve em consideração as condições ambientais às quais o diafragma é submetido. Siga as instruções do fabricante para instalação e manutenção para garantir a segurança durante toda a vida útil do dispositivo.
- Consulte a *tabela 1* para obter as peças de substituição.

#### À prova de faíscas:

- Assegure-se de que, caso ocorram distúrbios transientes, a tensão nominal não exceda o seu máximo em 140%.
- Foram conduzidos testes de impacto no monitor com base nos valores de Grupo II para baixo risco de perigo mecânico, de acordo com a Tabela 15 da norma IEC/EN 60079-0 7ª edição. Instale computadores de vazão com monitores em locais onde há baixo risco de impacto.
- Consulte a *tabela 1* para obter as peças de substituição.

*Tabela 1. Peças de substituição*

| Peça de<br>substituição                          | Número do kit                                                     | Número do<br>documento da<br>quia de<br>substituição de<br>campo |
|--------------------------------------------------|-------------------------------------------------------------------|------------------------------------------------------------------|
| Tampas das<br>extremidades<br>(somente alumínio) | 399122-01-0 and<br>399123016-KIT                                  | D301814X012                                                      |
| Conjunto do display<br>módulo HMI                | 399379-01-0,<br>621627011-KIT,<br>399380-01-0,<br>621627020-KIT   | D301816X012                                                      |
| Placa CPU                                        | 399134018-KIT                                                     | D301802X012                                                      |
| Placa de terminação<br>e bloco de<br>terminais   | 399185-01-1,<br>400216010-KIT,<br>395791014-KIT,<br>395803000-KIT | D301820X012                                                      |
| Conjunto do sensor                               | Número do kit<br>variável                                         | D301842X012                                                      |
| Célula de bateria                                | 395620-03-1                                                       | D301854X012                                                      |

## **Especificações**

#### **ENERGIA**

Faixa de operação: 5,7 Vcc a 30 Vcc (potência máx. a 10 W).

#### **CARCAÇA**

**Invólucro e tampas:** Alumínio fundido pintado ou aço inoxidável opcional.

#### **AMBIENTAIS**

#### **Temperatura de operação:**

à prova de chamas (Ex db): –40°C a +80°C. Não gera fagulhas (Ex ec): –40°C a +80°C.

**Temp. de armazenamento:** -40°C a +85°C.

**Umidade de operação:** 5-95% sem condensação conforme IEC 60068-2-3.

#### **PESO**

6,75 Kg (14.9 lb): Invólucro de alumínio com sensor flangeado coplanar MVS 4,22 Kg (9.3 lb): Invólucro de alumínio sem sensor 13,27 Kg (29.5 lb): Invólucro de aço inoxidável com

sensor flangeado coplanar MVS

#### **CERTIFICAÇÕES**

**Avaliado para os seguintes padrões europeus (EMC):** EN 61326-1:2013 (emissões)

**Imunidade**  EN 61000-4-2 (descarga eletrostática) EN 61000-4-3 (imunidade irradiada) EN 61000-4-4 (transientes rápidos) EN 61000-4-5 (surtos) EN 61000-4-6 (RF conduzida) EN 61000-4-8 (campo magnético de frequência de potência) EN 61000-4-17 (ondulação de tensão)

EN 61000-4-29 (quedas e interrupções de tensão)

**Avaliado para os seguintes padrões de aprovação:**  Diretiva 2014/34/UE

**Avaliado para os seguintes padrões (IEC):** IEC 60079-0 (2017), 7a edição IEC 60079-1 (2014-06), 7a edição IEC 60079-7 (2017), 5.1 edição

#### **Marcações do produto para locais perigosos:**

Ex db IIB T4 Gb (-40 $°C \leq$  T<sub>amb</sub> $\leq$ +80 $°C$ )

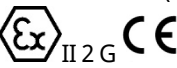

Cert. Nº DEMKO 15 ATEX 1349X IECEx UL 15.0024X Ex ec IIC T4 Gc ( $-40^{\circ}$ C  $\leq$  T<sub>amb</sub> $\leq$  +80 $^{\circ}$ C)

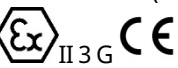

Cert. Nº DEMKO 15 ATEX 1367X IECEx UL 15.0044X

#### **Instruções para uso seguro – Emerson FB1100** Peça D301768X012

Março de 2023

### **A** PERIGO

Para instalar unidades em uma área classificada, verifique se todos os componentes selecionados para instalação têm etiqueta para uso nestas áreas. Somente devem ser realizadas a instalação e a manutenção, quando se tem conhecimento que o local não é perigoso. A instalação ou a manutenção em uma área classificada pode causar lesão pessoal ou danos à propriedade.

Sempre desligue a alimentação externa do FB1100 antes de manusear qualquer tipo de fiação. O equipamento com fiação energizada pode causar lesão pessoal ou danos à propriedade.

Para evitar danos ao circuito ao trabalhar dentro da unidade, tome os cuidados necessários com a descarga eletrostática, como usar uma pulseira de aterramento.

Verifique a polaridade da alimentação de entrada antes de conectar o FB1100. O equipamento com fiação energizada pode causar lesão pessoal ou danos à propriedade.

As ferramentas abaixo são necessárias para instalação, manutenção e resolução de problemas:

- Computador pessoal com Microsoft® Windows® 7 Professional, Windows 8.1 Pro ou Windows 10 Pro e software de configuração Emerson Field Tools (fornecendo FBxConnect™).
- Chaves de fenda Phillips (cabeça cruzada) nº 1 e nº 2.
- Chave de fenda plana de 3 mm (1/8 pol.).
- Chave de torque.
- Chaves sextavadas de 14 mm (9/16 pol.) e 10 mm (25/64 pol.).

## **Desembalagem**

Você recebe o FB1100 em uma caixa. Retire-o da caixa. Verifique a lista da embalagem com atenção para ter certeza de que todos os componentes estão presentes.

## **Instalação**

**1.** Encontre um local adequado para o FB1100. Ao selecionar um local de instalação, verifique todos os espaços livres. O invólucro FB1100 é projetado para suportar uma variedade de condições adversas. O LCD opcional deve ficar visível e acessível para o operador no local.

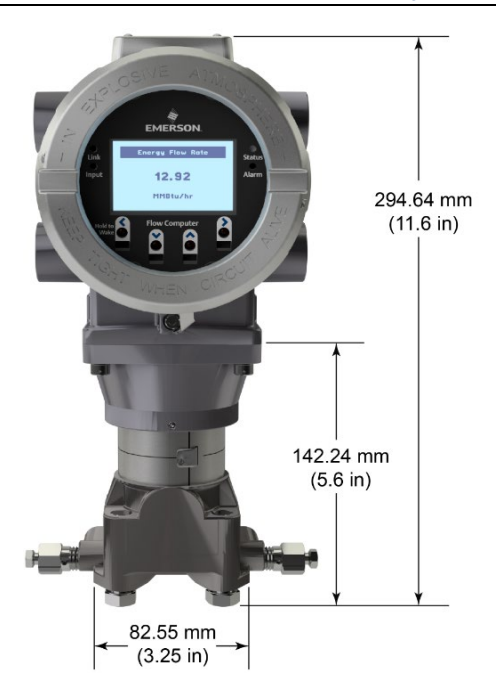

*Figura 3. Vista dianteira do FB1100 (com LCD opcional e sensor MVS opcional)*

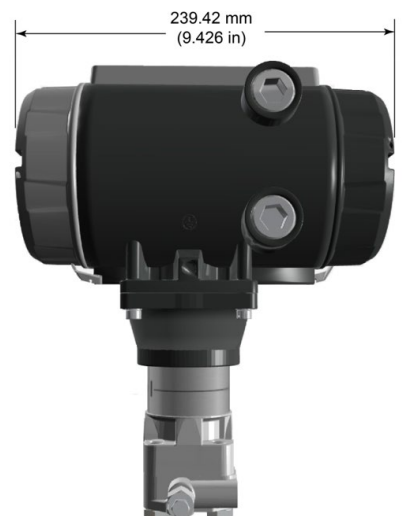

*Figura 4. Vista lateral do FB1100*

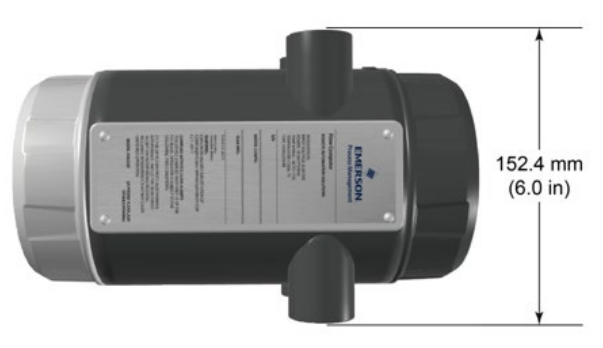

*Figura 5. Vista de cima do FB1100*

**2.** O FB1100 pode ser montado diretamente em um manifold no duto (usando uma montagem coplanar) ou indiretamente em um cano ou poste de duas polegadas. Veja as *Figuras 6 e 7*.

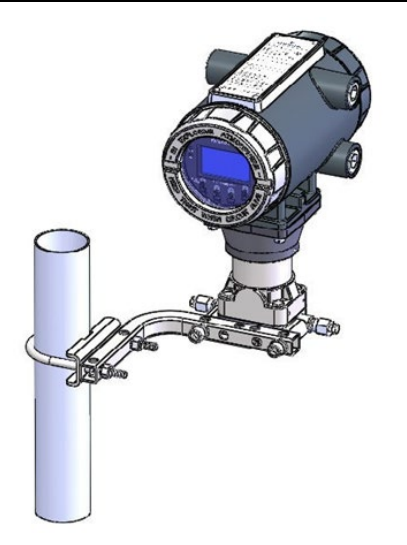

*Figura 6. FB1100 usando montagem coplanar*

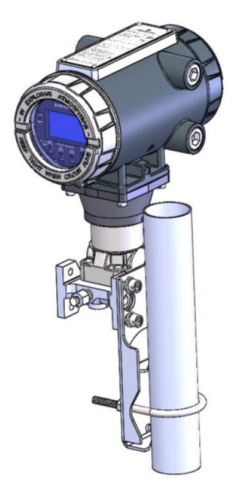

*Figura 7. FB1100 na montagem em tubo* 

## **Aterramento**

Remova as tampas dianteira e traseira do FB1100 conforme detalhado no *Capítulo 2* do *Manual de instruções do Computador de vazão Emerson FB1100* (peça D301752X012) ou no *Guia de início rápido do Computador de vazão Emerson FB1100* (peça D301785X012). Guarde as tampas em um local seguro.

Se a sua empresa não tiver requisitos específicos de aterramento, instale o FB1100 em um sistema "flutuante" (não conectado ao solo), que utiliza o terminal de aterramento, passando o fio terra através de um dos encaixes de conduíte. Caso contrário, siga as práticas de aterramento específicas da sua empresa. No entanto, se você estiver fazendo uma conexão entre um dispositivo aterrado e uma porta EIA-232 (RS-232), **aterre** a fonte de alimentação do FB1100.

Se precisar aterrar o equipamento, observe as seguintes diretrizes:

 Quando o equipamento utiliza uma fonte de tensão CC, o sistema de aterramento deve

terminar no interruptor de serviço. Todos os condutores de aterramento do equipamento, inclusive fio ou conduíte que leva os condutores da fonte de alimentação, devem fornecer um caminho elétrico ininterrupto para o interruptor de serviço.

- O aterramento inadequado ou más práticas de aterramento, muitas vezes, podem causar problemas tais como a introdução de laços de aterramento no sistema. O aterramento correto do FB1100 ajuda a reduzir os efeitos do ruído elétrico durante a operação da unidade e protege contra raios. Instale um dispositivo de proteção contra surtos junto ao interruptor de serviço nos sistemas de fonte de voltagem CC para proteger o equipamento instalado contra raios e surtos de tensão.
- O aterramento do computador de vazão deve estar separado do aterramento da proteção catódica.
- O método de instalação do aterramento para o FB1100 depende da proteção catódica do duto. Em dutos com proteção catódica, o FB1100 deve ser eletricamente isolado dos dutos. Todos os pontos de ligação à terra devem ter uma haste ponto-a-terra ou uma impedância de rede de até 25 ohms, conforme medição feita por um dispositivo de teste do sistema de aterramento.

## **Fiação para alimentação**

Revise as descrições de fiação de energia no *Capítulo 2* do *Manual de instruções do Computador de vazão Emerson FB1100* (peça D301752X012). Conecte a fiação do FB1100 através dos encaixes do conduíte na lateral do invólucro. Os blocos de terminais aceitam fiação de 2 mm de diâmetro/3 mm2 ou menor. Para conectar o fio aos terminais de compressão do bloco removíveis:

- Descubra a extremidade (máximo 6 mm) do fio.
- Insira a ponta descascada do fio na braçadeira sob o parafuso da terminação.
- Aperte o parafuso.

Exponha o mínimo de fio descascado, para evitar curtoscircuitos. As conexões devem ter alguma folga para evitar esforço.

#### **Verifique se a polaridade da conexão está correta.**

Para realizar conexões da fonte de alimentação CC:

- Como opção, instale um dispositivo de proteção contra surtos junto ao interruptor de serviço.
- Instale um fusível na fonte de alimentação de entrada.
- Remova o conector do bloco terminal da tomada.
- Insira cada extremidade do fio exposto no conector apropriado e prenda o fio (consulte *Figura 8*).
- Instale o conector do bloco terminal na tomada.

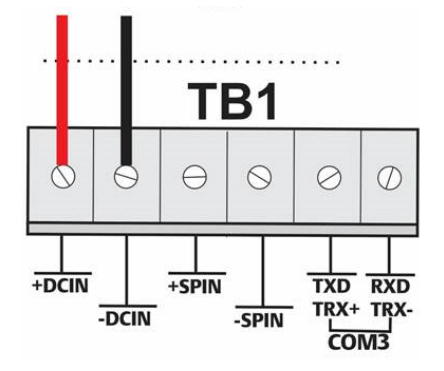

*Figura 8. Fiação à fonte de alimentação CC*

## **Fiação para comunicações**

Conecte a fiação aos blocos de terminais no módulo de comunicação. Consulte a *Seção 2.13 no Capítulo 2* do *Manual de instruções do Computador de vazão Emerson FB1100* (peça D301752X012) ou o *Guia de início rápido do Computador de vazão Emerson FB1100* (peça D301785X012) para obter diagramas e explicações de fiação.

Depois de ter conectado as comunicações e E/S, recoloque as tampas dianteira e traseira do FB1100.

## **Como ligar o FB1100**

## **A PERIGO**

Não tente conectar nem desconectar energia da unidade em uma área classificada. Garanta que a área não seja classificada. Não fazer isso pode resultar em uma explosão.

Para iniciar o FB1100, ligue a energia.

Ao ligar a energia, a iluminação de fundo no módulo HMI acende por aproximadamente 5 segundos e depois se apaga. Durante esse tempo, o banco de dados começa a inicializar. Depois de aproximadamente 45 segundos, a iluminação de fundo na HMI acende novamente e começa a exibir dados dinâmicos.

Inspecione periodicamente a fiação à procura de sinais de deterioração.

## **Configuração do FB1100**

Instale o software de configuração Field Tools da Emerson (que inclui o FBxConnect™) no seu PC para configurar o FB1100 para uso. Consulte o *Guia de início rápido do Computador de vazão Emerson FB1100* (peça

D301785X012) para instruções sobre a instalação e o uso desse software.

## **Redefinição do FB1100**

Se você estiver com problemas que pareçam ser relacionados a software, tente redefinir o FB1100. Consulte o capítulo *Serviço e resolução de problemas* do *Manual de instruções do Computador de vazão Emerson FB1100* (peça D301752X012) para obter instruções específicas.

**Observação:** você perderá todos os dados de registro e configuração com uma reinicialização. Faça um backup de configuração e registro de dados **antes** de tentar qualquer tipo de restauração.

## **Substituição de peças no FB1100**

Consulte a *tabela 1* para obter a lista de peças substituíveis pelo próprio usuário e seus respectivos guias de substituição de campo.

## **Devolução do FB1100**

Se você tiver problemas que pareçam estar relacionados com o hardware, verifique a fiação. Se o problema persistir, entre em contato com um escritório de vendas na sua região, para solicitar uma autorização de devolução. Para devolver o dispositivo:

- **1.** Faça backup de toda a configuração e dados antes de remover o dispositivo da disponibilidade do processo. Então, desligue completamente o dispositivo e remova todas as fiações externas.
- **2.** Desinstale o dispositivo.
- **3.** Coloque o dispositivo em uma caixa para transporte ou armazenamento.

P/N 399407-01-0

 $\epsilon$ 

**EMERSON** 

(کع)

 $II 3.6$ 

Ex nA IIC T4 Gc

**Flow Computer Remote Automation Solutions** 

DEMKO 15 ATEX 1367X

**TEMPERATURE CODE: T4** 

CERT. NO.: IECEx UL 15.0044X

RATINGS, INPUT VOLTAGE: 5.7-30VDC

RATINGS, POWER: 10 WATTS MAX AMBIENT TEMP RANGE: -40°C ≤ Tamb ≤ 80 °C

FB1100

 $S/N$ 

**MODEL CONFIG.** 

DATE MED.

## <span id="page-26-0"></span>艾默生 **FB1100** 流量计算机

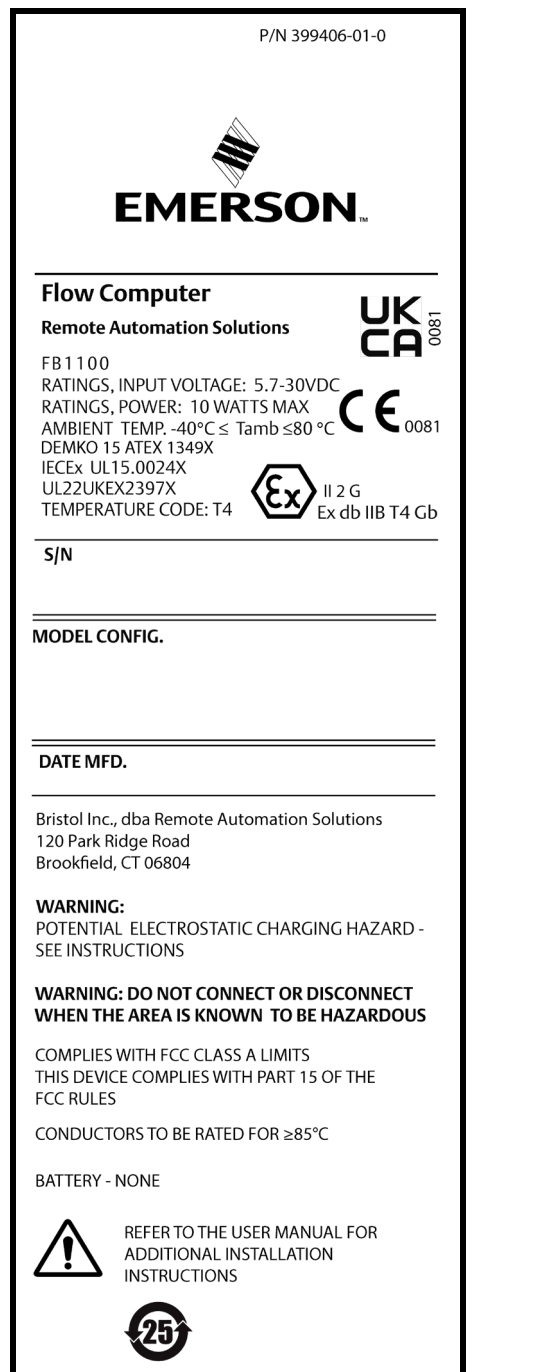

**Bristol Inc.** 1100 Buckingham St. Watertown, CT 06795 **WARNING:** POTENTIAL ELECTROSTATIC CHARGING HAZARD -**SEE INSTRUCTIONS** WARNING: DO NOT CONNECT OR DISCONNECT WHEN THE AREA IS KNOWN TO BE HAZARDOUS COMPLIES WITH FCC CLASS A LIMITS THIS DEVICE COMPLIES WITH PART 15 OF THE **FCC RULES** CONDUCTORS TO BE RATED FOR ≥85°C **BATTERY - NONE** REFER TO THE USER MANUAL FOR **ADDITIONAL INSTALLATION INSTRUCTIONS** 

#### 图 *2.* 艾默生 *FB1100* 标签(无火花

艾默生 FB1100 流量计算机(或"FB1100")具有 ATEX 认证,订购时,可以选配工厂安装的交互式显示屏 ("HMI 模块")或工厂安装的 Wi-Fi® (802.11 b/g) 通讯 模块。

请参阅产品数据表"艾默生 *FB1100* 流量计算机"(部件 D301781X012)。

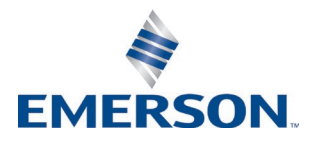

本安全使用说明 (SUI) 文档应与《艾默生 *FB1100 流量计算机说明手册》*(部件 D301752X012)和 《艾默生 *FB1100* 流量计算机快速安装指南》(部件 D301785X012)一起使用。关于安装和故障排除程序的 所有注意事项和说明,请参阅这些手册。如果您需要本 产品的相关培训,请联系当地销售处。

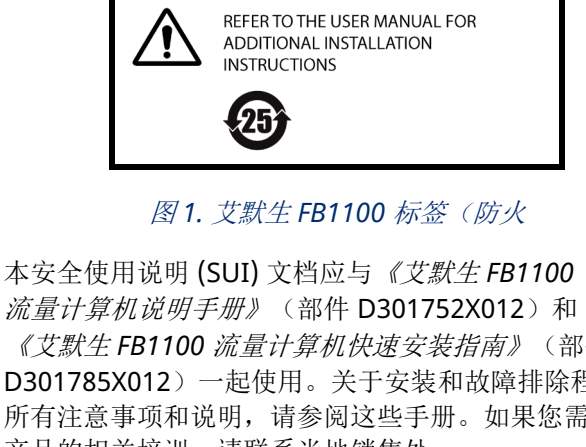

Energy and Transportation Solutions

部件 D301768X012 2023 年 3 月

## 符合性声明

Bristol Inc. (以下简称"能源和运输解决方案")在此声明, 艾默生 FB1200 F 流量计算机符合欧洲指令 2014/30/EU (EMC) 和 2014/34/EU (ATEX) 的基本要求和其他相关规定。

## 特殊使用条件

锂电池、铅酸电池和太阳能配件不得用于 ATEX 应用。

#### 防燃:

- 联系您的销售和服务授权代表,进行维护或修理 FB1100 流量计算机(日常维护外)。请勿改变或拆卸 FB1100 流量计算机的任何防火接头。
- 配备 FB1100 流量计算机的可伸缩压力变送器包含一 个薄壁隔板。在安装、维护和使用过程中,请考虑隔 板是否可以适应环境条件。在设备的使用期限内,严 格遵守制造商的安装和维护指示,以确保安全。
- 备件请参照表 *1*。

## 无火花:

- 确保在瞬态干扰的情况下,额定电压不超过额定电压 峰值的 140%。
- 按照 IEC/EN 60079-0 第 7 版中的表 15, 基于第 II 组 值,对显示器进行了冲击测试,以确保低机械伤害风 险。安装流量计算机,将显示器安置在具有较低撞击 风险的区域。
- 备件请参照表 *1*。

表 *1* 备件

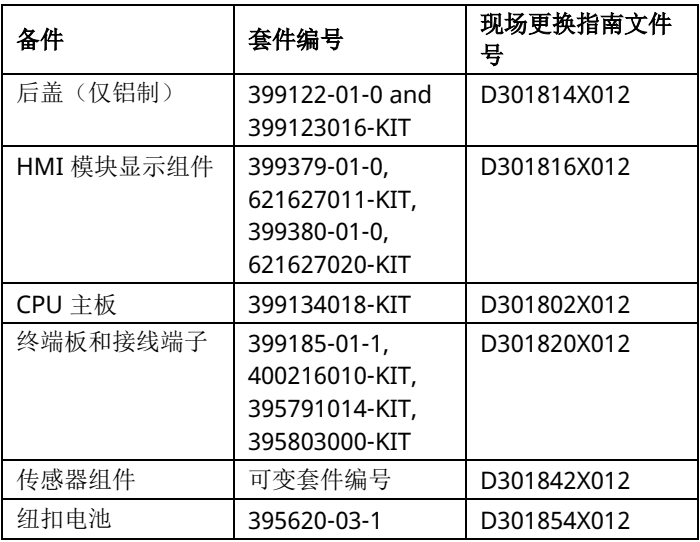

## 技术规格

#### 电源

工作范围: 5.7 Vdc 至 30 Vdc (最大功率 10 W)。

### 外壳

壳体和护盖:压铸涂装铝或选配不锈钢。

环境

### 工作温度:

防火 (Ex db): -40°C 至 +80°C。

无火花 (Ex ec): -40°C 至 +80°C。

存储温度:–40°C 至 +85°C。 工作湿度: 依据 IEC 60068-2-3, 为 5-95%, 无冷凝。

## 重量

6,75 Kg (14.9 lb): MVS 共面法兰传感器铝外壳

4,22 Kg (9.3 lb): 无传感器铝外壳

13,27 Kg (29.5 lb): MVS 共面法兰传感器不锈钢壳

## 认证

#### 按照下列欧洲标准 **(EMC)** 进行评估:

EN 61326-1:2013(排放) 抗扰性 EN 61000-4-2(静电放电) EN 61000-4-3(辐射抗扰性) EN 61000-4-4(快速瞬变) EN 61000-4-5 (浪涌) EN 61000-4-6 (传导射频) EN 61000-4-8(工频磁场) EN 61000-4-17(电压纹波) EN 61000-4-29 (电压突降和中断)

按照下列认证标准进行评估:

指令 2014/34/EU

#### 按照下列标准 **(IEC)** 进行评估:

IEC 60079-0 (2017), 第 7 版 IEC 60079-1 (2014-06), 第 7 版 IEC 60079-7 (2017), 第 5.1 版

## 危险场所使用产品标志:

Ex db IIB T4 Gb ( $-40^{\circ}$ C  $\leq$  T<sub>amb</sub> $\leq$  +80 $^{\circ}$ C)

 $\bm{\lambda}_{\texttt{II2G}}$ CE 证书编号:DEMKO 15 ATEX 1349X IECEx UL 15.0024X

Ex ec IIC T4 Gc ( $-40^{\circ}$ C  $\leq$  T<sub>amb</sub> $\leq$  +80 $^{\circ}$ C)

 $\left\langle \Sigma\right\rangle_{\mathrm{II}$ 3G  $\mathsf{C}\,\mathsf{C}$ 

证书编号:DEMKO 15 ATEX 1367X IECEx UL 15.0044X

## 安全使用说明 **–** 艾默生 **FB1100**

部件 D301768X012

2023 年 3 月

## 危险

在危险区域安装装置时,请确保所选的所有安装组件都 标明了可以用于这些区域。只有在这些区域被确认为无 危险时,才可以执行安装和维护操作。在危险区域安装 或维护可能导致人员受伤或财产损失。

尝试进行任何接线之前,请务必关闭 FB1100 的外部 电源。对通电设备进行接线可能会造成人员受伤或财产 损失。

为防止在装置内操作时损坏电路,请采取适当的静电放电 防护措施(例如佩戴接地腕带)。

连接 FB1100 至电源前请检查输入电源的极性。对通电 设备进行接线可能会造成人员受伤或财产损失。

安装、维护和故障排除需要使用以下工具:

- 运行 Microsoft® Windows® 7 Professional、 Windows 8.1 Pro 或 Windows 10 Pro 及艾默生现场 工具组态软件(提供 FBxConnect™)的个人电脑。
- #1 和 #2 十字头螺丝刀。
- 3 mm (1/8 in) 平头螺丝刀。
- 扭矩扳手。
- 14 mm (9/16-inch) 和 10 mm (25/64-inch) 六角扳 手。

## 拆箱

交付时,FB1100 使用盒子包装。请从盒中将其取出。 仔细检查装箱单以确保组件完整。

## 安装

**1.** 寻找合适的 FB1100 安装位置。选择安装位置时, 确保检查所有间隙。FB1100 外壳经过专门设计, 能够承受多种恶劣条件。现场操作员应确保可以 看到和接触到可选 LCD。

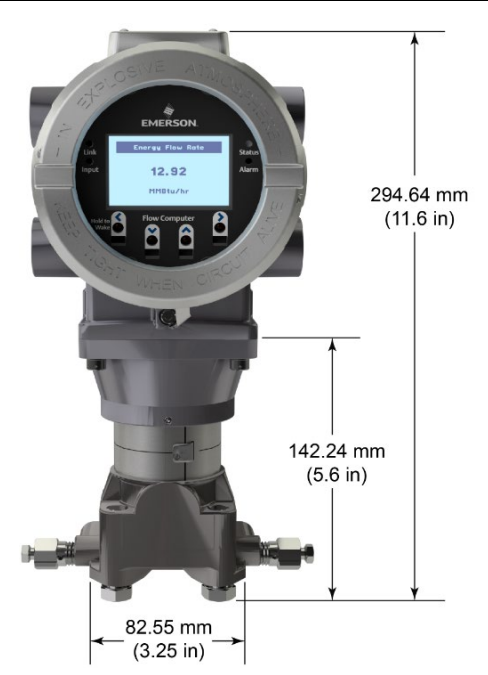

图 *3. FB1100* 正视图 (带可选 *LCD* 和可选 *MVS* 传感器)

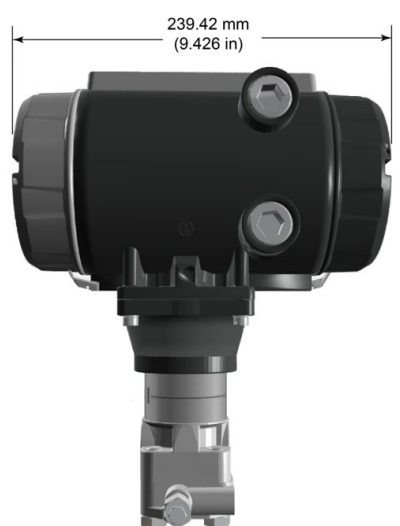

图 *4. FB1100* 侧视图

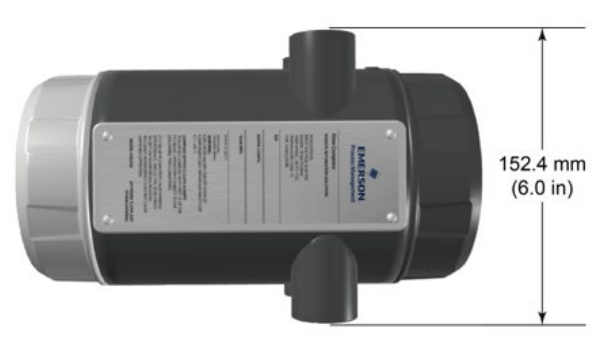

图 *5. FB1100* 俯视图

**2.** FB1100 可直接安装到管路上的歧管(使用共平面 安装座)或间接安装到二英寸管道或立柱上。 见图 *6* 和 *7*。

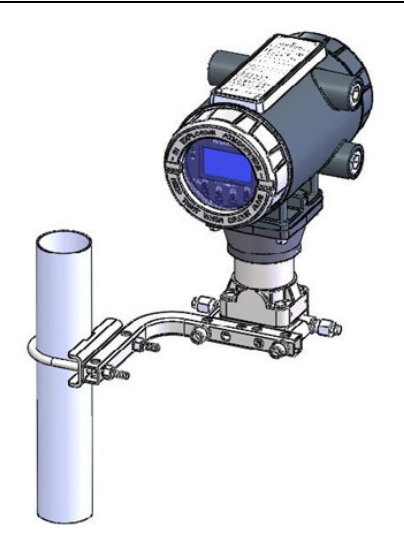

图 *6.* 使用共平面安装座的 *FB1100* 

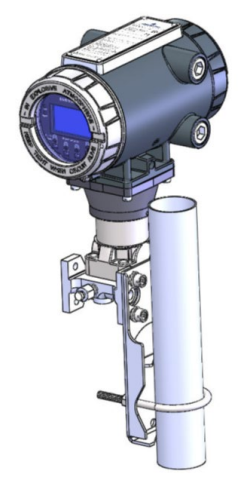

图 *7.* 立柱安装座上的 *FB1100* 

## 接地

按照《艾默生 *FB1100* 流量计算机说明手册》(部件 D301752X012)第 *2* 章或《艾默生 *FB1100* 流量计算 机侠速安装指南》(部件 D301785X012)中的详细 说明, 拆下 FB1100 的前盖和后盖。然后, 将这些护 盖放在安全的位置。

如果贵司没有特定的接地要求,请使用接地片将 FB1100 作为"浮动"(不接地)系统来进行安装,并 使接地线穿过导线管接头之一。否则,请遵照贵公司 的特定接地惯例。但是,如果您要连接接地设备和 EIA-232 (RS-232) 端口, 请将 FB1100 电源接地。

如果您必须将设备接地,请遵循以下指引:

- 如果设备使用直流电压电源,接地系统必须在服 务中断处终止。所有设备接地导线(包括带有电 源导线的电线或导线管)与服务中断处之间必须 有不中断的电流通路。
- 错误接地或接地不良经常会引起问题,例如将接 地回路引入系统等。FB1100 正确接地可帮助减

少电噪声对设备运行的影响,并防止雷电袭击。 在直流电压电源系统的服务中断处安装浪涌保护 设备,可保护安装的设备不受雷电和电涌的影 响。

- 确保流量计算机的接地与阴极保护接地隔离。
- FB1100 的接地安装方法取决于管道是否有阴极 保护。如果管道有阴极保护,请将 FB1100 与管道 实施电气绝缘。所有接地的地面与接地棒或接地网 之间的阻抗必须为 25 欧姆或以下(使用接地系统 检测器检测)。

## 接线至电源

请查阅《艾默生 *FB1100* 流量计算机说明手册》(部件 D301752X012)第 *2* 章中的电源接线说明。通过外壳侧 面的导线管接头为 FB1100 接线。接线端子可接入直径为 2mm/截面为 3mm2 或更细的电线。要将接线连接至可 移除的压紧式端子块,请执行以下操作:

- 剥开线端(最多 6 mm)。
- 将电线裸露端插入端接螺钉下方的接线夹中。
- 拧紧螺钉。

尽量减少裸线外露部分,以防止短路。连接时保持一定的 松弛度, 以防过紧。

#### 确认连接极性正确。

要连接 DC 电源,请执行以下操作:

- 视情况,在服务中断处安装浪涌保护设备。
- 在输入电源处安装保险丝。
- 拔下插孔上的接线端子连接器。
- 将每条裸露的线头插入适当的连接器,并固定电线 (请参阅图 *8*)。
- 将接线端子连接器插回插孔。

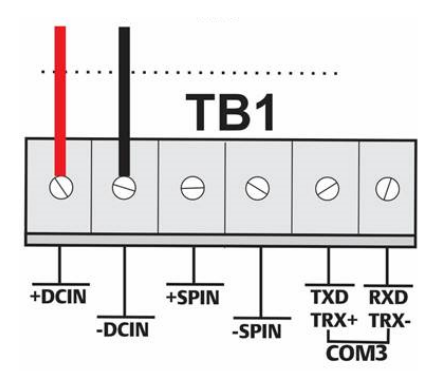

图 *8.* 接线至直流电源

## 接线至通讯

将接线连接到通讯模块上的接线端子。请参阅 《艾默生 *FB1100* 流量计算机说明手册》(部件 D301752X012)第 *2* 章第 *2.13* 节或《艾默生 *FB1100*  流量计算机快速安装指南》(部件 D301785X012), 以查看接线图示和说明。

连接好通讯模块和 I/O 模块后,装回 FB1100 的前盖 和后盖。

#### 接通 **FB1100** 电源

## 危险

切勿尝试在危险区域中将设备连接电源或断开电源。 确保执行这些操作的区域为非危险区域。否则,可能 会导致爆炸。

#### 要启动 FB1100,接通电源。

当您打开电源后,HMI 模块的背光将会亮起大约 5 秒, 然后熄灭。在此期间,数据库开始初始化。大约 45 秒 后,HMI 的背光再次亮起,并开始显示实时数据。

请定期检查接线是否有损坏迹象。

#### 组态 **FB1100**

您必须在 PC 上安装艾默生的现场工具组态软件(其 中包含 FBxConnect™)才能组态 FB1100 以投入使 用。请参阅《艾默生 *FB1100* 流量计算机快速安装指 南》(部件 D301785X012),以获得安装和使用此 软件的说明。

#### 重置 **FB1100**

如果您遇到看起来与软件有关的问题,请尝试重置 FB1100。请参阅《艾默生 *FB1100* 流量计算机说明 手册》(部件 D301752X012)的*"*维修与故障排除*"* 一章,以了解具体的说明。

注: 重置将导致您丢失所有组态和日志数据。如可 能,请在尝试任何类型的重置之前,对组态和 日志数据进行备份。

#### 更换 **FB1100** 中的部件

如需了解用户可用部件列表及其相关的现场更换指南,请 参照表 *1*。

### 返修 **FB1100**

如果您碰到的问题可能与硬件有关,请检查接线。如果 问题仍然存在,请联系您的当地销售处以获取返修授权。 如需返修设备:

- **1.** 请从过程中拆卸设备之前备份所有组态和数据。 然后,切断设备的电源,并移所有外部接线。
- **2.** 拆除设备。
- **3.** 将设备放入包装箱中,以便安全存放或运输。

## <span id="page-32-0"></span>**Flow Computer FB1100 Emerson**

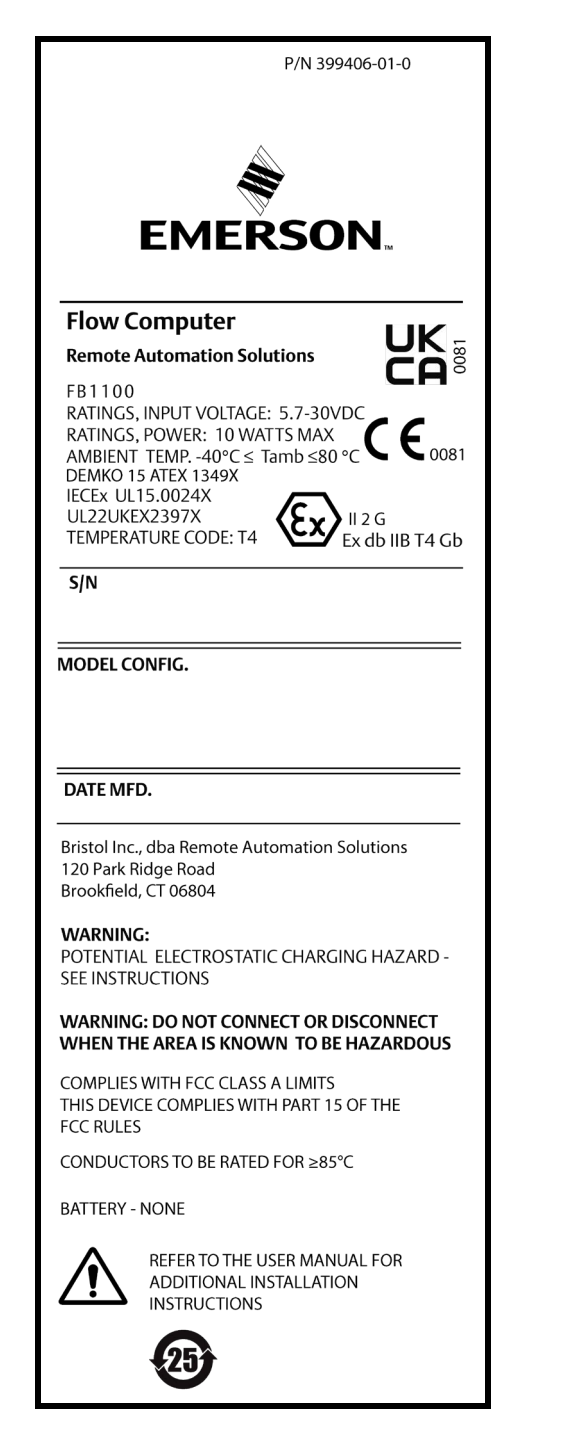

*Figura 1. Etichetta FB1100 Emerson (a prova di fiamma)*

Utilizzare queste istruzioni per l'uso sicuro (SUI) con il *Manuale d'istruzioni del flow computer FB1100 Emerson* (codice D301752X012) e la *Guida rapida del flow computer FB1100 Emerson* (codice D301785X012). Per tutte le avvertenze e le descrizioni delle procedure di installazione e la risoluzione dei problemi, fare riferimento ai suddetti manuali. Se è necessaria formazione per questo prodotto, contattare l'ufficio vendite locale.

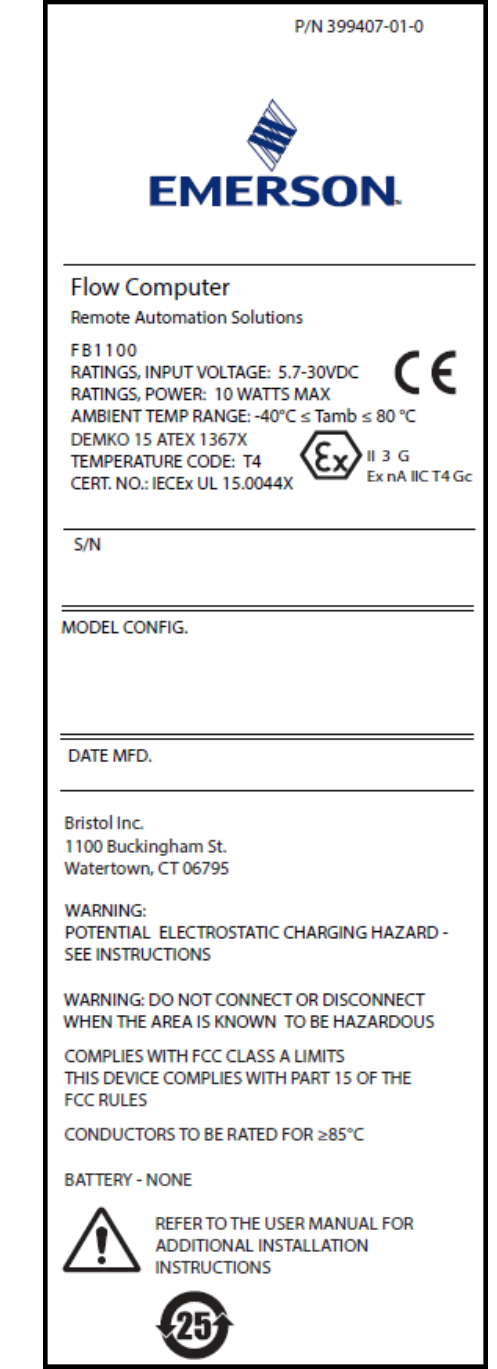

#### *Figura 2. Etichetta FB1100 Emerson (a prova di scintille)*

Il flow computer FB1100 Emerson (o "FB1100") con certificazione ATEX può essere ordinato con display interattivo ("modulo HMI") o modulo di comunicazione Wi-Fi ® (802.11 b/g) opzionale installati in fabbrica. Vedere il bollettino tecnico *Flow computer FB1100 Emerson* (codice D301781X012).

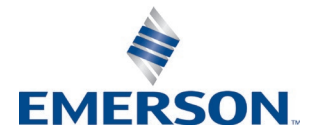

### **Istruzioni per l'uso sicuro - FB1100 Emerson**

Codice D301768X012

Marzo 2023

#### **Dichiarazione di conformità**

Bristol Inc. (di seguito Energy and Transportation Solutions) dichiara che i flow computer FB1100 Emerson sono conformi ai requisiti essenziali ed alle altre disposizioni pertinenti delle Direttive Europee 2014/30/UE (EMC) e 2014/34/UE (ATEX).

## **Condizioni speciali per l'uso**

Le opzioni con batteria al litio, batteria al piombo-acido e con alimentazione a energia solare non sono indicate per le applicazioni ATEX.

A prova di fiamma:

- Contattare il proprio rappresentante del servizio di assistenza e di vendita autorizzato per qualsiasi intervento di manutenzione o sostituzione che esula dalla manutenzione ordinaria del computer di flusso FB1100. Non modificare né smontare alcuno dei giunti ignifughi del computer di flusso FB1100.
- I trasmettitori di pressione scalabili forniti con i computer di flusso FB1100 contengono una membrana a parete sottile. Durante l'installazione, la manutenzione e l'uso dell'apparecchiatura è necessario tenere in considerazione le condizioni ambientali alle quali è sottoposta la membrana. Per garantire la sicurezza del dispositivo per tutta la sua durata è necessario seguire le istruzioni per l'installazione e la manutenzione rilasciate dal produttore.
- Per le parti di ricambio, fare riferimento alla *Tabella 1*.

Non produce scintille:

- Prendere le dovute precauzioni per garantire, in caso di disturbi da sovratensione, che la tensione nominale non superi del 140% la tensione nominale di picco.
- I test di impatto sul display sono stati condotti in base ai valori del Gruppo II per il rischio basso di pericolo meccanico, in conformità alla Tabella 15 della norma IEC/EN 60079-0 7a edizione. Installare i computer di flusso con display in aree in cui il rischio di impatto è basso.
- Per le parti di ricambio, fare riferimento alla *Tabella 1*.

#### *Tabella 1. Parti di ricambio*

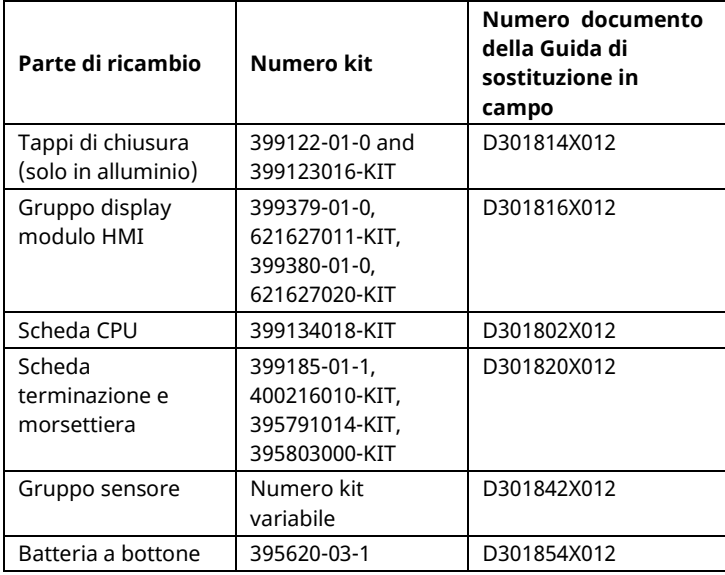

### **Istruzioni per l'uso sicuro - FB1100 Emerson**

Codice D301768X012

Marzo 2023

## **Specifiche**

#### **ALIMENTAZIONE**

Intervallo di esercizio: da 5,7 V c.c. a 30 V c.c. (potenza massima a 10 W).

#### **CUSTODIA**

**Custodia e tappi:** Alluminio verniciato pressofuso o opzionalmente in acciaio inossidabile.

## **SPECIFICHE AMBIENTALI**

**Temperatura di esercizio:**

A prova di fiamma (Ex db): da –40°C a +80°C. A prova di scintille (Ex ec): da –40°C a +80°C.

#### **Temp. di stoccaggio:** da –40°C a +85°C.

**Umidità relativa**: 5-95% senza condensa in base a IEC 60068-2-3.

#### **PESO**

6,75 Kg (14.9 lb): Custodia in alluminio con sensore flangiato coplanare MVS

4,22 Kg (9.3 lb): Custodia in alluminio senza sensore

13,27 Kg (29.5 lb): Custodia in acciaio inossidabile con sensore flangiato coplanare MVS

#### **CERTIFICAZIONI**

## **Valutato secondo le seguenti norme europee (EMC):**

EN 61326-1:2013 (emissioni)

- **Immunità**
- EN 61000-4-2 (scariche elettrostatiche)
- EN 61000-4-3 (immunità irradiata)
- EN 61000-4-4 (transitori elettrici rapidi)
- EN 61000-4-5 (sovratensioni)
- EN 61000-4-6 (RF condotta)

EN 61000-4-8 (campo magnetico da frequenza di alimentazione)

EN 61000-4-17 (ondulazione di tensione) EN 61000-4-29 (cali e interruzioni di tensione)

#### **Valutato secondo le seguenti norme di certificazione:**

Direttiva 2014/34/UE

#### **Valutato secondo le seguenti norme (IEC):** IEC 60079-0 (2017), 7ª edizione

IEC 60079-1 (2014-06), 7a edizione IEC 60079-7 (2017), 5.1 edizione

## **Marcature del prodotto per aree pericolose:**

Ex db IIB T4 Gb  $(-40^{\circ}C \leq T_{amb} \leq +80^{\circ}C)$ 

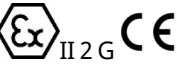

Cert. n. DEMKO 15 ATEX 1349X IECEx UL 15.0024X Ex ec IIC T4 Gc ( $-40^{\circ}$ C  $\leq$  T<sub>amb</sub> $\leq$  +80 $^{\circ}$ C)

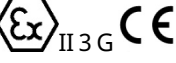

Cert. n. DEMKO 15 ATEX 1367X IECEx UL 15.0044X

## **A PERICOLO**

Quando si installano le unità in un'area pericolosa, assicurarsi che tutti i componenti di installazione selezionati riportino l'etichetta per l'uso in tali aree. L'installazione e la manutenzione devono essere eseguite solo se si è certi della non pericolosità dell'area. L'installazione o la manutenzione in aree pericolose possono causare lesioni personali o danni alle proprietà.

Spegnere sempre l'alimentazione esterna dell'FB1100 prima di eseguire il cablaggio. Il cablaggio di un apparecchio alimentato può causare lesioni personali o danni alle proprietà.

Per evitare danni al circuito quando si lavora sull'unità adottare le precauzioni necessarie contro le scariche elettrostatiche, indossare per esempio un bracciale di messa a terra.

Prima di collegare l'alimentazione all'FB1100, controllare la polarità dell'alimentazione di ingresso. Il cablaggio di un apparecchio alimentato può causare lesioni personali o danni alle proprietà.

Sono necessari i seguenti utensili per l'installazione, la manutenzione e la risoluzione dei problemi:

- Personal computer con sistema operativo Microsoft® Windows® 7 Professional, Windows 8.1 Pro o Windows 10 Pro e software di configurazione Field Tools Emerson (con software FBxConnect™)
- Cacciaviti Phillips (punta a croce) n. 1 e 2
- Cacciavite a taglio 3 mm (1/8 pollici)
- Chiave torsiometrica
- Chiavi a brugola 14 mm (9/16 pollici) e 10 mm (25/64 pollici).

## **Disimballaggio**

FB1100 viene fornito in una scatola. Estrarlo dalla scatola. Esaminare attentamente l'elenco di imballaggio per verificare che siano presenti tutti i componenti.

## **Installazione**

**1.** Trovare una posizione adatta per l'FB1100. Quando si sceglie un luogo di installazione, accertarsi di controllare le minime distanze di rispetto. La custodia dell'FB1100 è progettata per resistere a una serie di condizioni estreme. Lo schermo LCD opzionale deve essere visibile e accessibile per l'operatore in sede.

#### **Istruzioni per l'uso sicuro - FB1100 Emerson** Codice D301768X012 Marzo 2023

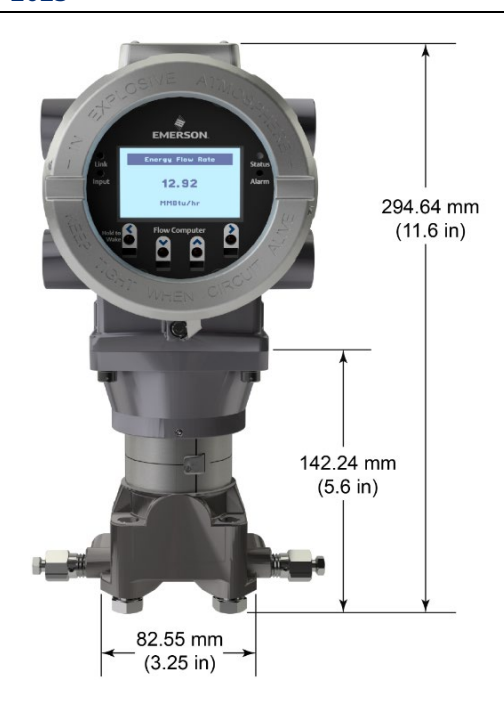

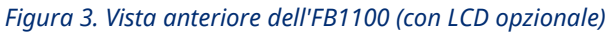

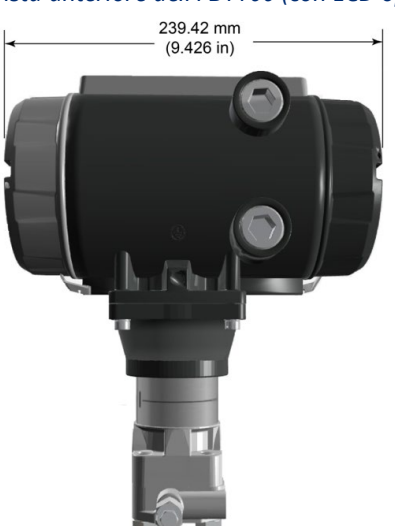

*Figura 4. Vista laterale dell'FB1100*

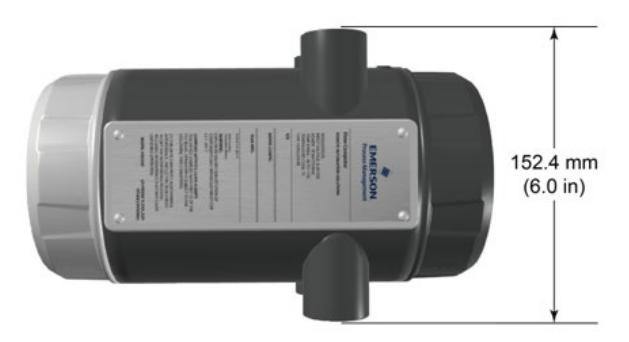

*Figura 5. Vista dall'alto dell'FB1100*

**2.** L'FB1100 può essere montato direttamente su un manifold sulla tubazione (con flangia Coplanar) o indirettamente su palina da due pollici. Vedere *Figure 6 e 7*.

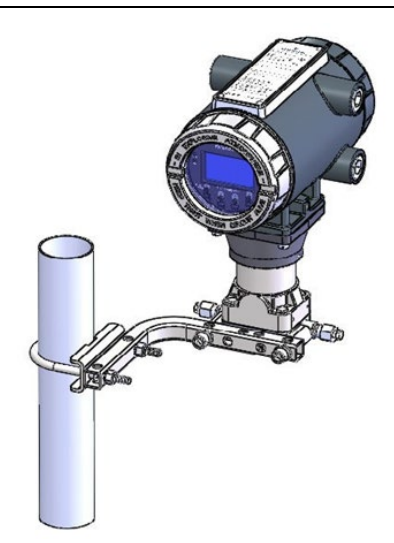

*Figura 6. FB1100 con flangia Coplanar* 

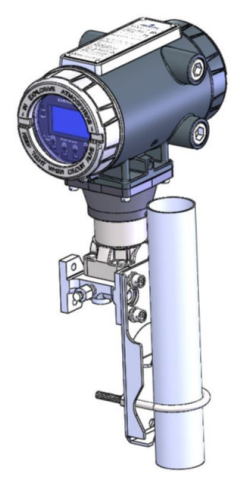

*Figura 7. FB1100 su palina* 

## **Messa a terra**

Rimuovere i coperchi anteriore e posteriore dell'FB1100, come descritto nel *Capitolo 2* del *Manuale d'istruzioni del flow computer FB1100 Emerson* (codice D301752X012) o nella *Guida rapida del flow computer FB1100 Emerson* (codice D301785X012). Conservare i coperchi in una posizione sicura.

Se l'azienda dell'utente non ha requisiti di messa a terra specifici, installare l'FB1100 come sistema "flottante" (non collegato a terra), utilizzando il capocorda di terra ed inserendo il filo di messa a terra attraverso uno dei raccordi dei conduit. Diversamente, seguire le pratiche di messa a terra specifiche della propria azienda. Tuttavia, se si effettua un collegamento tra un dispositivo messo a terra e una porta EIA-232 (RS-232), **mettere a terra** l'alimentatore dell'FB1100.

Se è necessario collegare a terra l'apparecchio, osservare le seguenti linee guida:

 Se l'apparecchio utilizza una fonte di tensione c.c., il sistema di messa a terra deve terminare sul

sezionatore di servizio. Tutti i conduttori di messa a terra dell'apparecchio, compresi fili o conduit contenenti i conduttori di alimentazione, devono fornire un percorso elettrico ininterrotto verso il sezionatore di servizio.

- Una messa a terra impropria o pratiche di messa a terra inefficienti possono causare problemi, quali l'introduzione di circuiti di messa a terra nel sistema. Il corretto collegamento alla terra dell'FB1100 aiuta a ridurre gli effetti del rumore elettrico sul funzionamento dell'unità e a proteggerla dai fulmini. Installare un dispositivo di protezione da sovratensioni al sezionatore di servizio sui sistemi con tensione c.c. al fine di proteggere l'apparecchio installato da fulmini e sovratensioni.
- Verificare che la messa a terra del flow computer sia separata dalla messa a terra della protezione catodica.
- Il metodo di installazione della messa a terra per l'FB1100 cambia in caso la tubazione disponga o meno di protezione catodica. Su tubazioni con protezione catodica, l'FB1100 deve essere isolato elettricamente dalla tubazione. Tutti i collegamenti di messa a terra, con dispersore o con griglia, devono essere dotati di un'impedenza di 25 ohm o meno, misurata con un apposito tester.

## **Cablaggio elettrico di alimentazione**

Fare riferimento alle descrizioni relative al cablaggio elettrico di alimentazione nel *capitolo 2* del *Manuale d'istruzioni del flow computer FB1100 Emerson* (codice D301752X012). Collegare l'FB1100 mediante i raccordi del conduit sul lato della custodia. Le morsettiere accettano fili di 2 mm di diametro/3 mm2 o inferiore. Per collegare il filo alle morsettiere a vite rimovibili:

- Spellare l'estremità del filo (massimo 6 mm).
- Inserire l'estremità spellata del filo nel morsetto sotto il morsetto a vite.
- Serrare la vite.

Esporre una minima parte di filo spellato per evitare cortocircuiti. Lasciare un certo gioco quando si effettuano le connessioni, per evitare sollecitazioni eccessive.

#### **Verificare che la polarità dell'allacciamento sia corretta.**

Per effettuare i collegamenti dell'alimentazione C.C.:

- Se si desidera, installare un dispositivo di protezione da sovratensione al sezionatore di servizio.
- Installare un fusibile sull'ingresso dell'alimentazione.
- Rimuovere il connettore della morsettiera dalla presa.
- Inserire e fissare ciascuna estremità spellata del filo nel relativo connettore (vedere *Figura 8*).
- Inserire nuovamente il connettore della morsettiera nella presa.

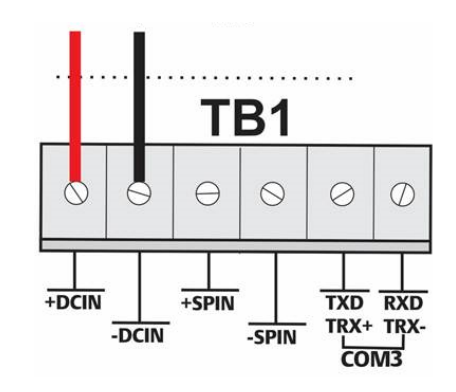

*Figura 8. Cablaggio ad alimentazione c.c.*

## **Cablaggio ai moduli di comunicazione**

Collegare il cablaggio alle morsettiere sul modulo di comunicazione. Per schemi di cablaggio e spiegazioni, fare riferimento alla *sezione 2.13 del capitolo 2* del *Manuale d'istruzioni del flow computer FB1100 Emerson* (codice D301752X012) o alla *Guida rapida del flow computer FB1100 Emerson* (codice D301785X012).

Dopo avere collegato i fili ai moduli I/O e di comunicazione, riposizionare i coperchi anteriore e posteriore dell'FB1100.

## **Accensione dell'FB1100**

## **A PERICOLO**

Non tentare di collegare o scollegare l'alimentazione dall'unità in un'area pericolosa. Verificare che si tratti di un'area non pericolosa. In caso contrario potrebbero verificarsi esplosioni.

Alimentare e avviare l'FB1100.

All'accensione, la retroilluminazione del modulo HMI si accende per circa 5 secondi, quindi si spegne. In questo periodo di tempo il database avvia l'inizializzazione. Dopo circa 45 secondi, la retroilluminazione dell'HMI si accende di nuovo e vengono visualizzati i dati in tempo reale.

Ispezionare periodicamente i cablaggi alla ricerca di eventuali segni di deterioramento.

## **Configurazione dell'FB1100**

Per configurare l'FB1100, installare il software di configurazione Field Tools di Emerson (che include FBxConnect™) sul PC. Per istruzioni sull'installazione e

#### **Istruzioni per l'uso sicuro - FB1100 Emerson** Codice D301768X012

### Marzo 2023

l'uso del software, fare riferimento alla *Guida rapida del flow computer FB1100 Emerson* (codice D301785X012).

## **Reset dell'FB1100**

Se si verificano problemi apparentemente collegati al software, provare a ripristinare l'FB1100. Per istruzioni specifiche, fare riferimento al capitolo *Assistenza e risoluzione dei problemi* del *Manuale d'istruzioni del flow computer FB1100 Emerson* (codice D301752X012).

**Nota:** con il ripristino si perdono tutti i dati di configurazione e di registrazione. Se possibile, prima di eseguire qualsiasi tipo di ripristino, effettuare un backup dei dati di configurazione e di registrazione.

## **Sostituzione di componenti dell'FB1100**

Per un elenco di parti di ricambio sostituibili dall'utente con le rispettive guide di sostituzione in campo, consultare la *Tabella 1*.

## **Restituzione dell'FB1100**

Se si verificano problemi che sembrano correlati all'hardware, verificare il cablaggio. Se il problema persiste, contattare l'ufficio vendite locale per l'autorizzazione alla restituzione. Per restituire il dispositivo:

- **1.** Eseguire il backup di tutti i dati e le configurazioni prima di rimuovere il dispositivo dal processo. Quindi scollegare l'alimentazione dal dispositivo e tutti i cablaggi esterni.
- **2.** Disinstallare il dispositivo.
- **3.** Collocare il dispositivo in una scatola per la spedizione o l'immagazzinaggio.

## <span id="page-38-0"></span>**Emerson FB1100 Flow Computer**

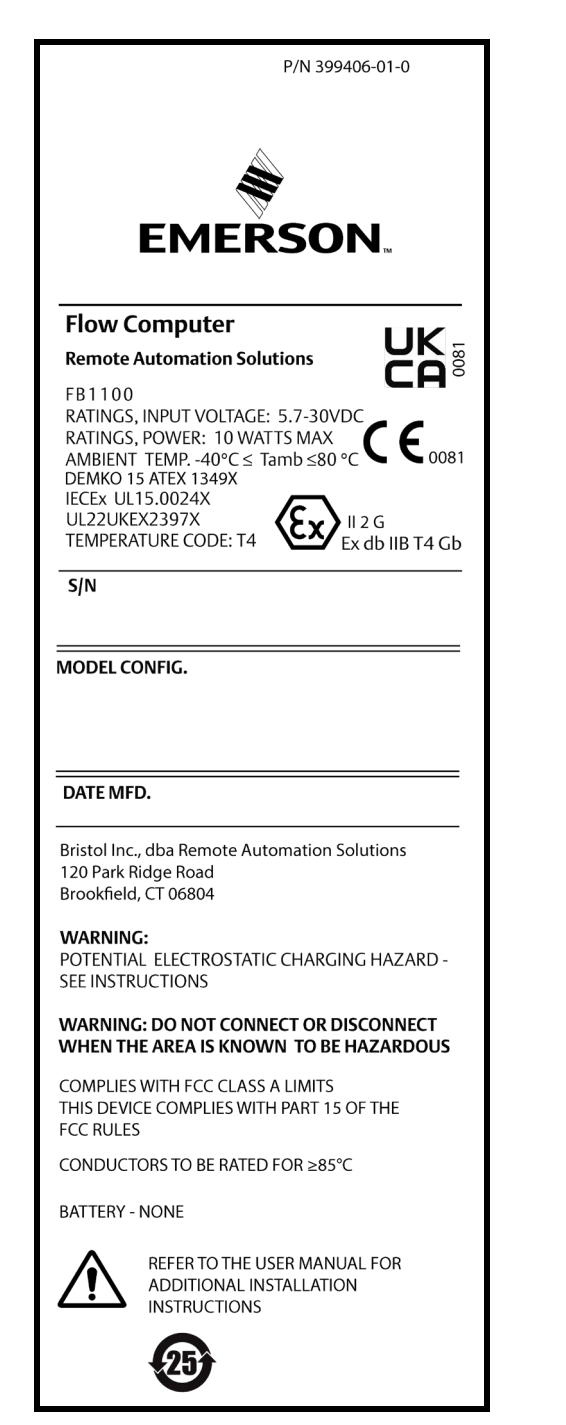

## *Afbeelding 1. Emerson FB1100-label (drukvast)*

Gebruik dit document met veiligheidsinstructies in combinatie met de *Gebruikershandleiding voor Emerson FB1100 flowcomputer* (onderdeelnummer D301752X012) en de *Beknopte gids voor Emerson FB1100 flowcomputer*  (onderdeelnummer D301785X012). Raadpleeg deze handleiding voor alle voorzorgsmaatregelen en de beschrijvingen van de procedures voor installatie en

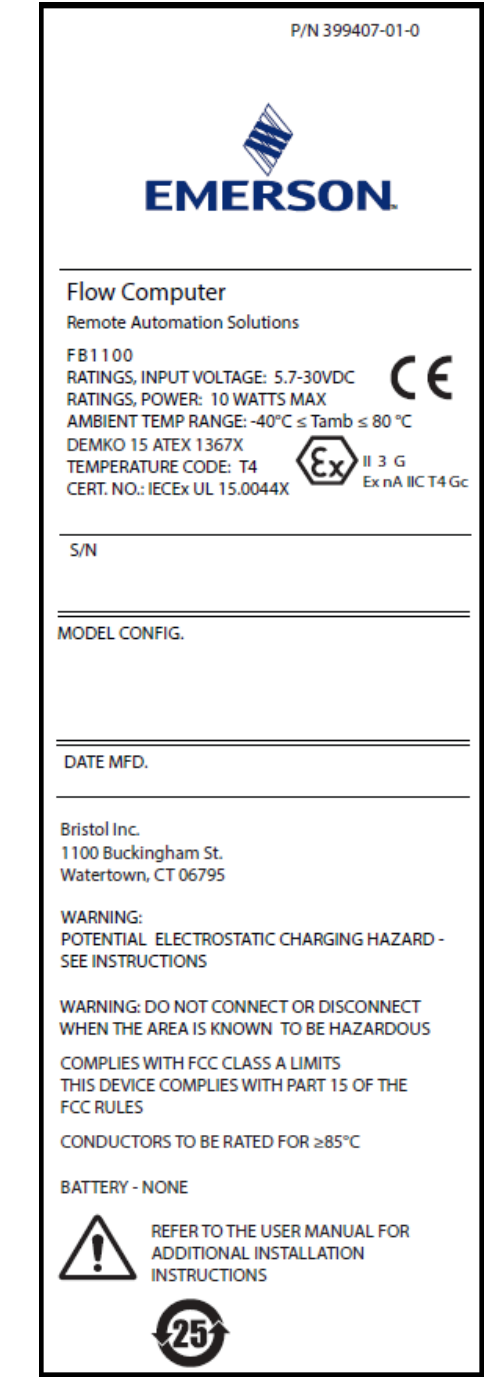

#### *Afbeelding 2. Emerson FB1100-label (niet-vonkend)*

storingzoeken. Neem contact op met uw plaatselijke verkoopkantoor als u training nodig hebt voor dit product.

De Emerson FB1100 flowcomputer (of "FB1100") met ATEX -certificering kan worden besteld met een optionele, op de fabriek geïnstalleerde interactieve display ("HMI-module") of met een optionele, op de fabriek geïnstalleerde Wi-Fi® (802.11 b/g) communicatiemodule. Zie het

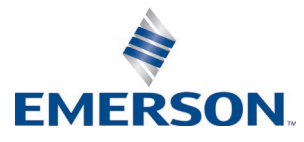

productdatablad *Emerson FB1100 flowcomputer* (onderdeelnummer D301781X012).

## **Conformiteitsverklaring**

Bristol Inc. (hierna Energy and Transportation Solutions) verklaart hierbij dat de Emerson FB1100 flowcomputers voldoen aan de essentiële eisen en overige relevante bepalingen van de Europese richtlijnen 2014/30/EU (EMC) en 2014/34/EU (ATEX).

## **Speciale voorwaarden voor gebruik**

Lithiumbatterij-, loodbatterij- en zonne-energie-opties zijn niet geschikt voor ATEX-toepassingen.

Vuurvast:

- Neem contact op met uw geautoriseerde verkoop- en servicevertegenwoordiger voor onderhoud of reparatie buiten het routineonderhoud van de FB1100 flowcomputer. De vuurvaste voegen van de FB1100 flowcomputer niet wijzigen of demonteren.
- De schaalbare druktransmitters die zijn voorzien met de FB1100-flowcomputers, bevatten een membraan met dunne wand. Bij installatie, onderhoud en gebruik moet rekening worden gehouden met de omgevingsomstandigheden waaraan het membraan onderworpen zal worden. Volg de installatie- en onderhoudsinstructies van de fabrikant om veiligheid gedurende de levensduur van het apparaat te garanderen.
- Raadpleeg *Tabel 1* voor vervangende onderdelen.

Niet-vonkend:

- Zorg ervoor dat bij overspanningsverstoringen de nominale spanning niet meer bedraagt dan 140% van de nominale piekspanning.
- Slagproeven op het display zijn uitgevoerd op basis van Groep II-waarden voor het lage risico op mechanisch gevaar, in lijn met in overeenstemming met tabel 15 van IEC/EN 60079-0 7e editie. Flowcomputers installeren met displays in gebieden waar het risico op botsen laag is.
- Raadpleeg *Tabel 1* voor vervangende onderdelen.

#### *Tabel 1. Vervangende onderdelen*

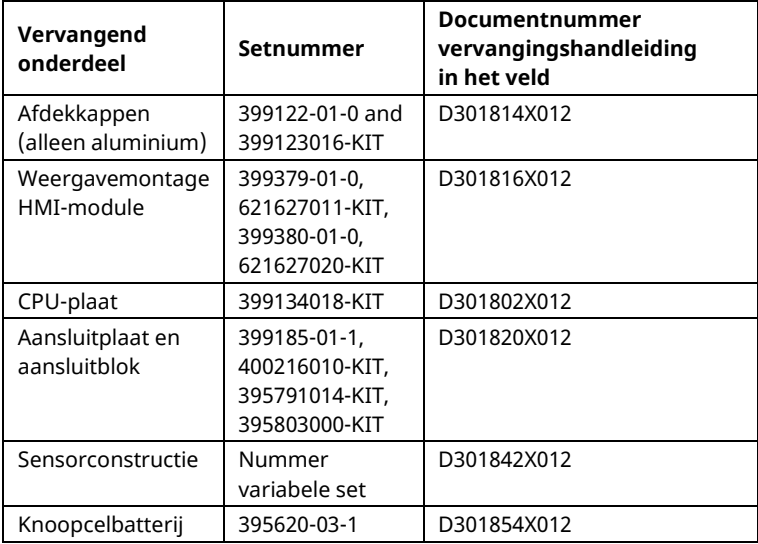

### **Instructies voor veilig gebruik – Emerson FB1100**

Onderdeelnummer D301768X012

März 2023

## **Specificaties**

#### **VOEDING**

Werkingsbereik: 5,7 Vdc tot 30 Vdc (max. voedingsspanning bij 10 W).

#### **BEHUIZING**

**Behuizing en deksels:** Gegoten en gelakt aluminium of optioneel roestvast staal.

#### **OMGEVING**

**Bedrijfstemperatuur:** Drukvast (Ex db): –40°C tot +80°C.

Niet-vonkend (Ex ec): –40°C tot +80°C.

**Opslagtemperatuur:** –40°C tot +85°C.

**Vochtigheid tijdens bedrijf:** 5-95% niet-condenserend volgens IEC 60068-2-3.

#### **GEWICHT**

6,75 Kg (14.9 lb): Aluminium behuizing met MVS coplanar-flenssensor

4,22 Kg (9.3 lb): Roestvast stalen behuizing met MVS coplanar-flenssensor

13,27 Kg (29.5 lb): Roestvast stalen behuizing met MVS coplanar-flenssensor

#### **GOEDKEURINGEN**

#### **Beoordeeld op basis van de volgende Europese normen (EMC):**

EN 61326-1:2013 (Emissies)

#### **Immuniteit**

EN 61000-4-2 (Elektrostatische ontlading) EN 61000-4-3 (Uitgestraalde immuniteit) EN 61000-4-4 (Snelle overspanningen) EN 61000-4-5 (Pieken) EN 61000-4-6 (Geleide RF) EN 61000-4-8 (Voedingsfrequentie magnetisch veld) EN 61000-4-17 (Spanningsrimpel) EN 61000-4-29 (Spanningsdalingen en onderbrekingen)

#### **Beoordeeld op basis van de volgende goedkeuringsnormen:**

Richtlijn 2014/34/EU

**Beoordeeld op basis van de volgende normen (IEC):** IEC 60079-0 (2017), 7e versie IEC 60079-1 (2014-06), 7e versie

IEC 60079-7 (2017), 5.1 versie **Productmarkeringen voor gevaarlijke omgevingen:**

## Ex db IIB T4 Gb  $(-40^{\circ}C \leq T_{\text{omg}} \leq +80^{\circ}C)$

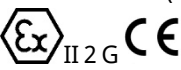

Cert. Nr. DEMKO 15 ATEX 1349X IECEx UL 15.0024X Ex ec IIC T4 Gc ( $-40^{\circ}$ C  $\leq$  T<sub>omg.</sub> $\leq$  +80 $^{\circ}$ C)

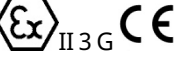

Cert. Nr. DEMKO 15 ATEX 1367X IECEx UL 15.0044X

## **A**GEVAAR

Zorg als het apparaat in een gevaarlijke omgeving wordt geïnstalleerd dat alle bij de installatie gebruikte componenten geschikt zijn voor gebruik in een dergelijke omgeving. Installatie en onderhoud mogen alleen plaatsvinden als de omgeving daarvoor geen gevaar oplevert. Installatie of onderhoud in een gevaarlijke omgeving kan leiden tot persoonlijk letsel of materiële schade.

Schakel altijd eerst de externe voeding naar de FB1100 uit voordat u werkzaamheden aan de bekabeling uitvoert. Het bekabelen van ingeschakelde apparatuur kan tot lichamelijk letsel of schade aan het apparaat leiden.

Neem bij werkzaamheden binnen in het apparaat afdoende maatregelen om schade aan de schakelingen door elektrostatische ontladingen te voorkomen, zoals het dragen van een geaarde polsband.

Controleer de polariteit van de ingangsstroom voordat u stroom naar de FB1100 inschakelt. Het bekabelen van ingeschakelde apparatuur kan tot lichamelijk letsel of schade aan het apparaat leiden.

Voor het installeren, uitvoeren van onderhoud en verhelpen van storingen aan het apparaat zijn de volgende hulpmiddelen vereist:

- Pc met Microsoft® Windows® 7 Professional, Windows 8.1 Pro of Windows 10 Pro en Emerson Field Toolsconfiguratiesoftware (met FBxConnect™).
- Nr. 1 en nr. 2 kruiskopschroevendraaiers.
- Platte schroevendraaier van 3 mm (1/8 inch).
- Momentsleutel
- 14 mm (9/16-inch) en 10 mm (25/64-inch) inbussleutels.

## **Uitpakken**

De FB1100 wordt geleverd in een doos. Haal het apparaat uit de doos. Loop de paklijst zorgvuldig na om te controleren of alle onderdelen aanwezig zijn.

## **Installatie**

**1.** Bepaal een geschikte plaats voor de FB1100. Controleer bij de keuze van de installatieplek alle vrije ruimten. De behuizing van de FB1100 is ontworpen om allerlei nadelige omstandigheden te kunnen weerstaan. De optionele LCD moet zichtbaar en toegankelijk zijn voor de operator op locatie.

#### **Instructies voor veilig gebruik – Emerson FB1100** Onderdeelnummer D301768X012 März 2023

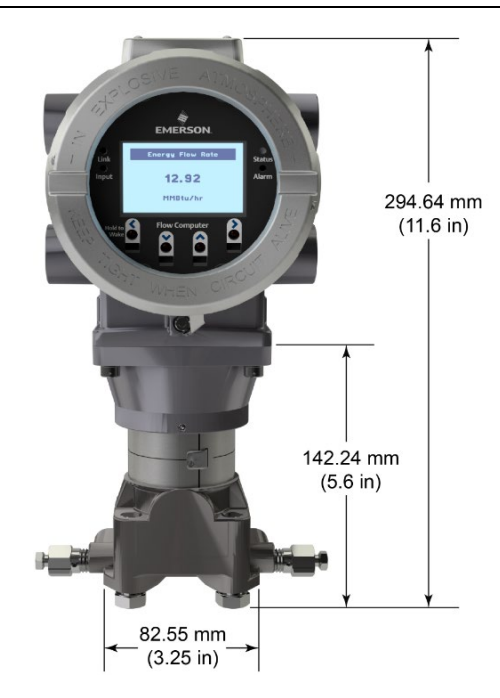

*Afbeelding 3. Vooraanzicht van de FB1100 (met optionele LCD)*

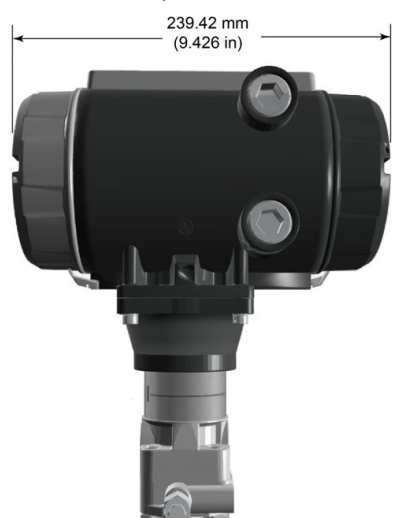

*Afbeelding 4. Zijaanzicht van de FB1100*

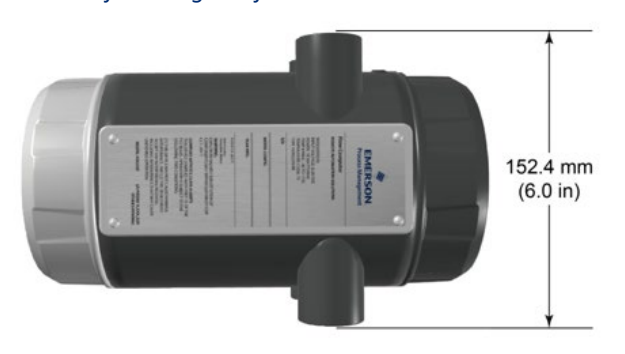

*Afbeelding 5. Bovenaanzicht van de FB1100*

**2.** De FB1100 kan direct worden gemonteerd aan een kranenblok op de pijpleiding (met een coplanar-flens) of indirect aan een leiding of mast van twee inch. Zie *afbeeldingen 6 en 7*.

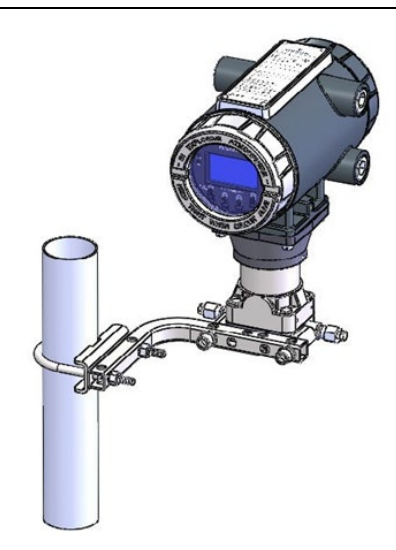

*Afbeelding 6. FB1100 met gebruik van coplanar-flens* 

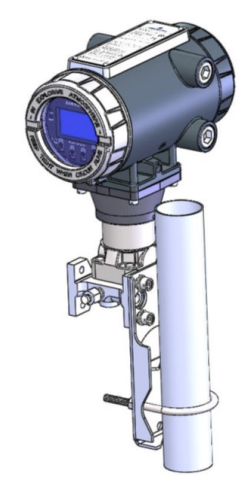

*Afbeelding 7. FB1100 op U-beugel*

## **Aarding**

Verwijder de deksels aan de voor-en achterzijde van de FB1100 zoals nader beschreven in *hoofdstuk 2* van de *Gebruikershandleiding voor Emerson FB1100 flowcomputer* (onderdeelnummer D301752X012) of in de *Beknopte gids voor Emerson FB1100 flowcomputer* (onderdeelnummer D301785X012). Bewaar de deksels op een veilige plek.

Als uw bedrijf geen specifieke aardingsvereisten heeft, installeer de FB1100 dan als een "zwevend" (niet op de aarde aangesloten) systeem met behulp van de aardaansluiting en door de aarddraad door een van de kabelbuisfittingen te leggen. Volg anders de specifieke aardingsprocedures van uw bedrijf. Wanneer u echter een aansluiting maakt tussen een geaard apparaat en een FB1100 EIA-232 (RS-232)-poort, moet de voeding van de FB1100 worden **geaard**.

Als aarden van de apparatuur vereist is, let dan op de volgende richtlijnen:

#### **Instructies voor veilig gebruik – Emerson FB1100** Onderdeelnummer D301768X012 März 2023

- Wanneer de apparatuur een gelijkspanningsbron gebruikt, moet het aardsysteem eindigen bij de serviceafsluiter. Alle apparatuuraardingsgeleiders, inclusief de draad of doorvoer met de voedingsgeleiders, moeten een nietonderbroken elektrisch pad bieden naar de serviceafsluiter.
- Onjuiste aarding of slechte aardingsmethoden kunnen vaak problemen veroorzaken, zoals het ontstaan van aardlussen in het systeem. Door een correcte aarding van de FB1100 worden de effecten van elektrische stoorsignalen gereduceerd en wordt het apparaat beschermd tegen blikseminslag. Installeer een overspanningsbeveiliging op de serviceafsluiter op gelijkspanningssystemen om de geïnstalleerde apparatuur te beschermen tegen blikseminslag en spanningsschommelingen.
- Zorg dat de aarding van de flowcomputer is gescheiden van de kathodische aardingsbeveiliging.
- De aardingsinstallatiemethode voor de FB1100 is afhankelijk van het feit of de pijpleiding kathodebescherming heeft. Op pijpleidingen met kathodebescherming moet de FB1100 elektrisch worden geïsoleerd van de pijpleiding. Alle aardingen mogen maximaal een staaf- of netimpedantie van 25 ohm hebben, gemeten met een aardingstester.

## **Bedrading naar voeding**

Lees de beschrijvingen voor voedingsbedrading in *hoofdstuk 2* van de *Gebruikershandleiding voor Emerson FB1100 flowcomputer* (onderdeelnummer D301752X012). Bedraad de FB1100 via de doorvoerleidingfittingen aan de kant van de behuizing. De aansluitblokken bieden plaats aan bedrading met een diameter van ten hoogste 2 mm/ 3 mm2. Om de draad aan te sluiten op de verwijderbare blokcompressieklemmen:

- Strip het uiteinde (maximaal 6 mm) van de draad.
- Steek het gestripte einde van de draad in de klem onder de aansluitingsschroef.
- Draai de schroef aan.

Zorg ervoor dat zo min mogelijk ongeïsoleerde ader blootligt om kortsluiting te voorkomen. Laat de draden bij de aansluitingen iets langer om trekbelasting te voorkomen.

#### **Controleer of de aansluitingspolariteit correct is.**

Om gelijkstroomaansluitingen te maken:

- Installeer optioneel een overspanningsbeveiliger op de serviceafsluiter.
- Installeer een zekering bij de ingangsstroombron.
- Verwijder de aansluitblokconnector van de houder.
- Steek elke gestripte draad in de juiste connector en zet de draad vast (zie *afbeelding 8*).
- Steek de aansluitblokconnector weer in de houder.

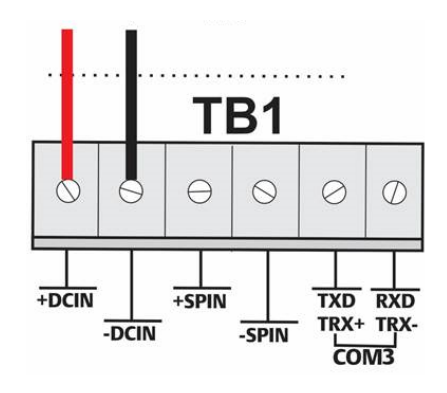

*Afbeelding 8. Bedrading naar gelijkstroomvoeding*

## **Bedrading naar communicatie**

Sluit de bedrading aan op de aansluitblokken op de communicatiemodule. Raadpleeg voor edradingsschema's en toelichtingen *hoofdstuk 2, Sectie 2.13* van de *Gebruikershandleiding voor Emerson FB1100 flowcomputer* (onderdeelnummer D301752X012) of de *Beknopte gids voor Emerson FB1100 flowcomputer* (onderdeelnummer D301785X012).

Plaats na het bedraden voor communicatie en I/O de deksels aan de voor- en achterzijde van de FB1100 weer terug.

## **Inschakelen van de FB1100**

## **A** GEVAAR

In een gevaarlijke omgeving mag de voeding naar de eenheid niet worden aan- of afgekoppeld. Controleer of de omgeving niet-gevaarlijk is. Als u dit nalaat kan een explosie het gevolg zijn.

Zet de stroom aan om de FB1100 te starten

Als u de stroom aanzet, licht de achtergrondverlichting van de HMI-module ongeveer 5 seconden op en dooft deze vervolgens. Tijdens deze periode start de initialisatie van de database. Na ongeveer 45 seconden gaat de achtergrondverlichting van de HMI weer aan en worden er live gegevens weergegeven.

De bedrading dient periodiek te worden geïnspecteerd op tekenen van achteruitgang.

## **Instructies voor veilig gebruik – Emerson FB1100** Onderdeelnummer D301768X012

März 2023

## **De FB1100 configureren**

De Field Tools-configuratiesoftware van Emerson (inclusief FBxConnect™) moet op de pc geïnstalleerd worden om de FB1100 te configureren voor gebruik. Raadpleeg de *Beknopte gids voor Emerson FB1100 flowcomputer* (onderdeelnummer D301785X012) voor instructies over de installatie en het gebruik van deze software.

## **De FB1100 resetten**

Als u problemen ondervindt die mogelijk betrekking hebben op de software, probeer dan de FB1100 te resetten. Raadpleeg het hoofdstuk *Service en storingzoeken* in de *Gebruikershandleiding voor Emerson FB1100 flowcomputer* (onderdeelnummer D301752X012) voor nadere instructies.

**Let op:** Met een reset gaan alle configuratie- en loggegevens verloren. Maak indien mogelijk een back-up van de configuratie- en loggegevens **voordat** u probeert te resetten.

## **Vervanging van onderdelen in de FB1100**

Raadpleeg *Tabel 1* voor een lijst met door de gebruiker te onderhouden onderdelen en de desbetreffende vervangingshandleidingen in het veld.

## **Retourneren van de FB1100**

Als u problemen ondervindt die met de hardware te maken lijken te hebben, controleer dan de bekabeling. Als u daarna nog steeds problemen ondervindt, vraag dan toestemming aan het plaatselijke verkoopkantoor voor retourzending. Om het apparaat te retourneren:

**1.** Maak back-ups van alle configuraties en gegevens voordat u het apparaat uit het proces verwijdert. Koppel het apparaat vervolgens los van de voeding en verwijder alle externe bedrading.

- **2.** De-installeer het apparaat.
- **3.** Plaats het apparaat in een doos die geschikt is voor verzending of opslag.

## <span id="page-44-0"></span>**Computador de caudal Emerson FB1100**

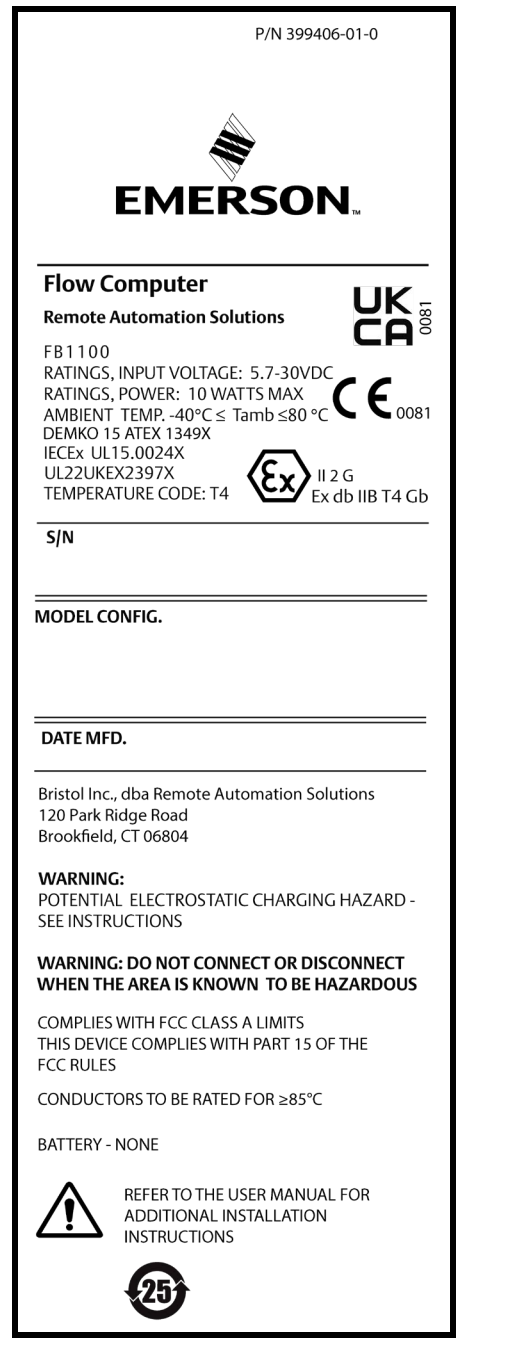

*Figura 1. Etiqueta del Emerson FB1100 (incombustible)*

Usar este documento de instrucciones de uso seguro (SUI) con el *manual de instrucciones del computador de caudal Emerson FB1100* (parte D301752X012) y la *guía de inicio rápido del computador de caudal Emerson FB1100* (parte D301785X012). Para conocer todas las precauciones y las descripciones de instalación y los procedimientos de solución de problemas, consultar estos manuales. Si se necesita una capacitación sobre este producto, comunicarse con la oficina de ventas local.

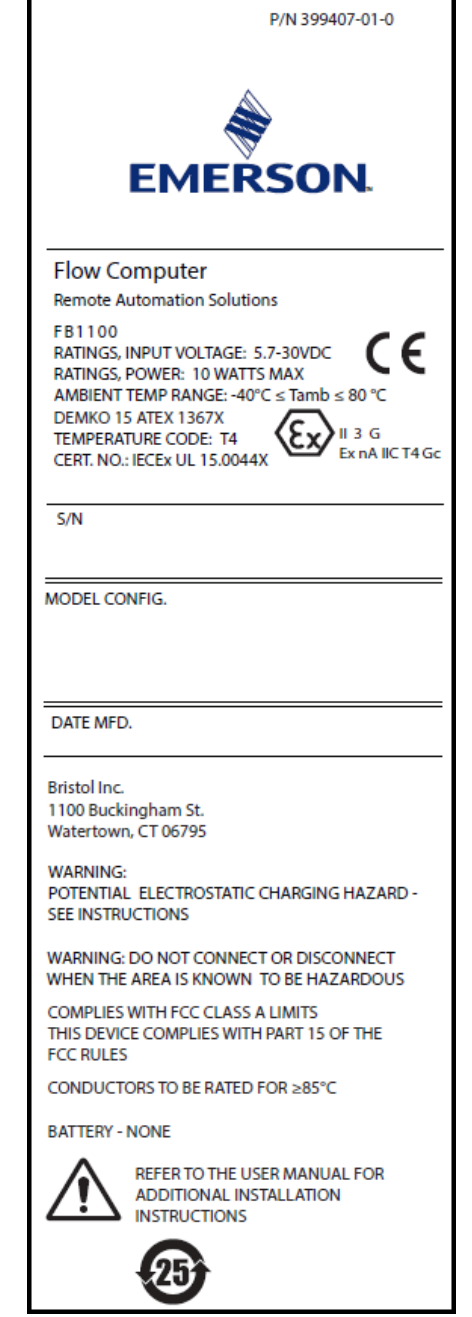

#### *Figura 2. Etiqueta del Emerson FB1100 (antichispas)*

El computador de caudal Emerson FB1100 (o "FB1100") con aprobación ATEX puede pedirse con una pantalla opcional interactiva instalada por la fábrica ("módulo HMI") o un módulo de comunicación Wi-Fi® opcional instalado por la fábrica (802.11 b/g). Consultar la hoja de datos del producto *computador de caudal Emerson FB1100* (parte D301781X012).

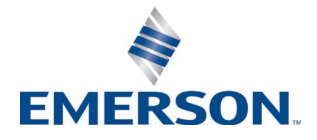

## **Declaración de conformidad**

Por la presente, Bristol Inc. (en adelante Energy and Transportation Solutions) declara que los computadores de caudal Emerson FB1100 cumplen con los requisitos esenciales y otras provisiones relevantes de las directivas europeas 2014/30/EU (EMC) y 2014/34/EU (ATEX).

## **Condiciones específicas de uso**

Las opciones de batería de litio, batería de ácido de plomo y energía solar no se pueden utilizar en aplicaciones ATEX. Incombustible:

- Comuníquese con el representante de ventas y servicio autorizado para tareas de mantenimiento y reparación adicionales al mantenimiento rutinario del computador de caudal FB1100. No altere ni desmonte las uniones a prueba de incendios del computador de caudal FB1100.
- Los transmisores de presión escalable proporcionados con los computadores de caudal FB1100 contienen un diafragma de pared delgada. Al instalar el equipo, usarlo y darle mantenimiento, se debe tener en cuenta las condiciones ambientales a las cuales está expuesto el diafragma. Siga las instrucciones del fabricante para la instalación y el mantenimiento con el fin de garantizar la seguridad durante la vida útil del dispositivo.
- Consulte la *Tabla 1* para conocer las piezas de repuesto.

#### Sin chispas:

- Tome medidas para asegurar que, en caso de disturbios transitorios, el voltaje nominal no exceda el 140% del voltaje nominal máximo.
- Se realizaron pruebas de impacto en el indicador de acuerdo con valores del grupo II para el riesgo bajo de daño mecánico, de acuerdo con la Tabla 15 de IEC/EN 60079-0 7.ª edición. Instalar los computadores de caudal con los indicadores en áreas donde el riesgo de impacto es bajo.
- Consulte la *Tabla 1* para conocer las piezas de repuesto.

#### *Tabla 1. Piezas de repuesto*

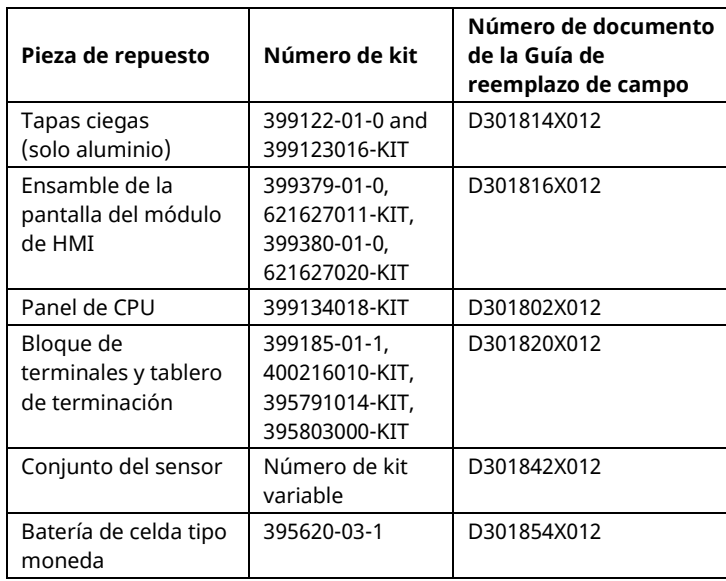

#### **Especificaciones**

#### **ALIMENTACIÓN**

Rango de operación: 5,7 VCC a 30 VCC (10 W máx).

#### **GABINETE**

**Carcasa y tapas:** Aluminio pintado y fundido o acero inoxidable opcional.

#### **CARACTERÍSTICAS AMBIENTALES**

#### **Temperatura de operación:**

incombustible (Ex db): –40°C a +80°C. Antichispas (Ex ec): –40°C a +80°C.

**Temperatura de almacenamiento:** –40°C a +85°C. **Humedad de operación:** 5-95% sin condensación según IEC 60068-2-3.

#### **PESO**

6.75 Kg (14.9 lb): Carcasa de aluminio con sensor bridado coplanar MVS 4,22 Kg (9.3 lb): Carcasa de aluminio sin sensor 13.27 Kg (29.5 lb): Carcasa de acero inoxidable con sensor bridado coplanar MVS

#### **APROBACIONES**

#### **Evaluado según las siguientes normas europeas (EMC):** EEN 61326-1:2013 (emisiones) **Inmunidad**

EN 61000-4-2 (descarga electrostática) EN 61000-4-3 (inmunidad radiada) EN 61000-4-4 (transientes rápidas) EN 61000-4-5 (sobretensiones) EN 61000-4-6 (RF conducida) EN 61000-4-8 (campor magnético de frecuencia de potencia) EN61000-4-17 (fluctuación de voltaje) EN61000-4-29 (caídas e interrupciones de voltaje)

#### **Evaluado según las siguientes normas de aprobación:**

Directiva 2014/34/EU

**Evaluado según las siguientes normas (IEC):** IEC 60079-0 (2017), 7ta edición IEC 60079-1 (2014-06), 7<sup>ta</sup> edición

IEC 60079-7 (2017), 5.1 edición

#### **Marcas de producto para áreas clasificadas:** Ex db IIB T4 Gb  $(-40^{\circ}C \leq T_{amb} \leq +80^{\circ}C)$

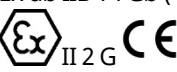

Cert. N.º DEMKO 15 ATEX 1349X IECEx UL 15.0024X

Ex ec IIC T4 Gc ( $-40^{\circ}$ C  $\leq$  T<sub>amb</sub> $\leq$  +80 $^{\circ}$ C)

 $\langle \stackrel{c}{\text{Ex}} \rangle_{\text{II 3 G}}$ CE

Cert. N.º DEMKO 15 ATEX 1367X IECEx UL 15.0044X

## **A PELIGRO**

Al instalar unidades en un área clasificada, asegurarse de que todos los componentes seleccionados para la instalación estén diseñados para su uso en este tipo de entornos. La instalación y el mantenimiento deben llevarse a cabo solo cuando se tenga la seguridad de que el área no es clasificada. La instalación o el mantenimiento en un área clasificada podría ocasionar lesiones personales o daños materiales.

Siempre apagar la alimentación externa del FB1100 antes de intentar cualquier tipo de cableado. El cableado de equipos energizados podría ocasionar lesiones personales o daños materiales.

Para evitar daños en los circuitos al trabajar dentro de la unidad, utilizar las debidas precauciones contra descargas electrostáticas, como el uso de una pulsera antiestática conectada a tierra.

Revisar la polaridad de la alimentación de entrada antes de conectar la alimentación al FB1100. El cableado de equipos energizados podría ocasionar lesiones personales o daños materiales.

Se requieren las siguientes herramientas para la instalación, el mantenimiento y la solución de problemas:

- **Computadora personal con Microsoft**<sup>®</sup> Windows<sup>®</sup> 7 Professional o Windows 8.1 Pro, o Windows 10 Pro y el software de configuración Emerson Field Tools (que proporciona FBxConnect™).
- Destornilladores Phillips  $#1 \vee #2$  (cruciforme).
- Destornillador de cabeza plana de 3 mm (1/8 de pulgada).
- **Llave de apriete.**
- Llaves hexagonales de 14 mm (9/16-inch) y 10 mm (25/64-inch).

## **Desembalaje**

El FB1100 se recibe en una caja. Retirarlo de la caja. Revisar cuidadosamente la lista de embalaje para asegurarse de que tiene todos los componentes.

## **Instalación**

**1.** Buscar un lugar adecuado para el FB1100. Al seleccionar un lugar para la instalación, asegurarse de revisar todos los espacios vacíos. La carcasa del FB1100 está diseñada para resistir una variedad de condiciones inclementes. La pantalla LCD opcional debe ser visible y accesible para el operador in situ.

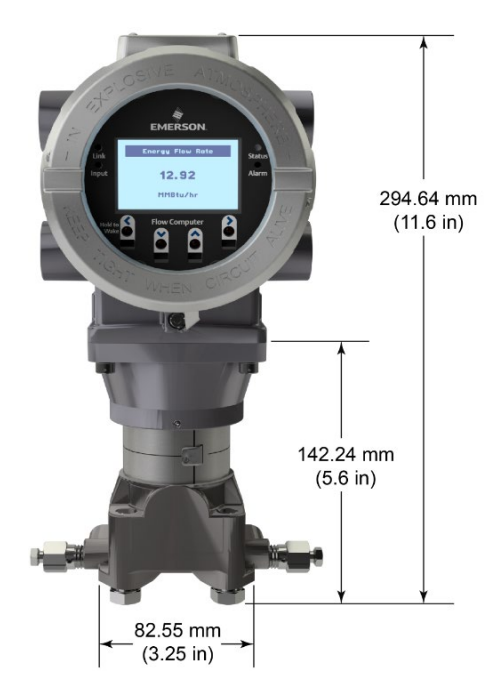

*Figura 3. Vista delantera del FB1100 (con LCD opcional)*

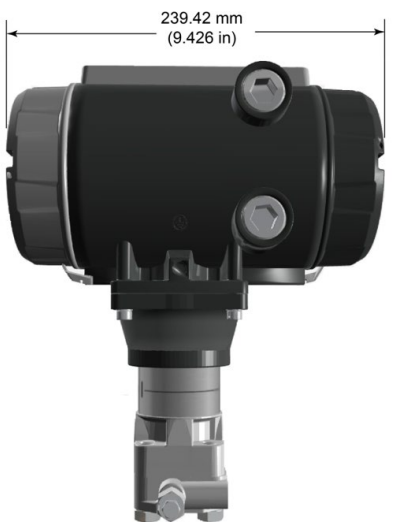

*Figura 4. Vista lateral del FB1100*

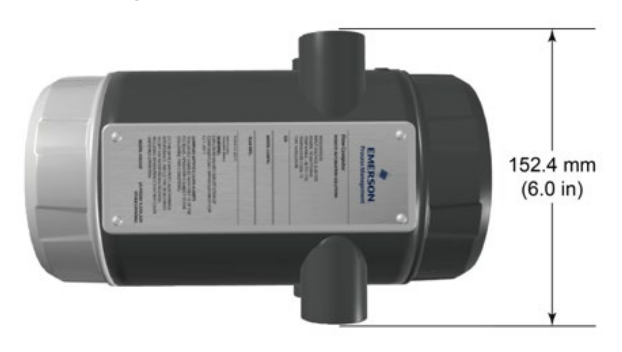

*Figura 5. Vista superior del FB1100*

**2.** El FB1100 se monta directamente en un manifold en la tubería (usando un montaje coplanar) o indirectamente en un tubo o poste de dos pulgadas. Consultar las *Figuras 6 y 7*.

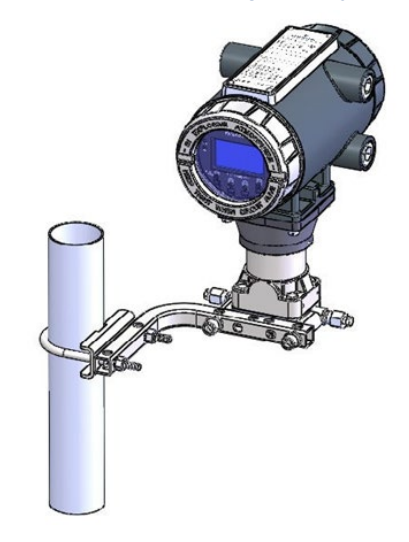

*Figura 6. FB1100 con montaje coplanar* 

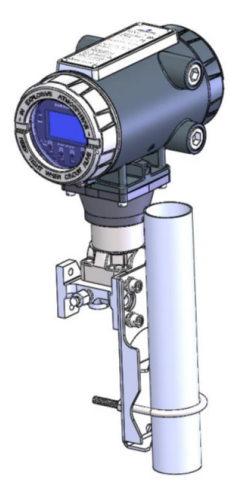

*Figura 7. FB1100 con montaje en tubería* 

## **Puesta a tierra**

Quitar las tapas delantera y trasera del FB1100 como se describe en el *Capítulo 2* del *manual de instrucciones del computador de caudal Emerson FB1100* (parte D301752X012) o en la *guía de inicio rápido del computador de caudal Emerson FB1100* (parte D301785X012). Guardar las tapas en un lugar seguro.

Si la empresa no tiene requisitos específicos de conexión a tierra, instalar el FB1100 como un sistema "flotante" (no conectado a tierra) usando la lengüeta de conexión a tierra y extender el cable de tierra a través de uno de los acoplamientos del conducto. De lo contrario, seguir las prácticas específicas de conexión a

tierra de la empresa. Sin embargo, si se está haciendo una conexión entre un dispositivo con puesta a tierra y un puerto EIA-232 (RS-232), **conectar a tierra** la fuente de alimentación del FB1100.

Si se debe conectar a tierra el equipo, tener en cuenta las siguientes recomendaciones:

- Cuando el equipo utiliza fuentes de voltaje de CC, el sistema de conexión a tierra se debe terminar en el punto de desconexión del servicio. Todos los conductos de conexión a tierra del equipo, incluidos el cable o conducto que llevan la alimentación, deben proporcionar un recorrido eléctrico ininterrumpido hasta la desconexión del servicio.
- Una conexión a tierra incorrecta o prácticas de conexión deficientes, con frecuencia, pueden causar problemas, como la introducción de lazos de tierra en el sistema. La puesta a tierra adecuada del FB1100 contribuye a reducir los efectos del ruido eléctrico en el funcionamiento de la unidad y la protege contra rayos. Instalar un dispositivo de protección contra sobretensiones en la desconexión de servicio en sistemas de voltaje de CC para proteger el equipo instalado contra rayos y sobretensiones.
- Asegurarse de que la conexión a tierra del computador de caudal esté separada de la conexión a tierra de protección catódica.
- El método de instalación de la conexión a tierra para el FB1100 depende de si la tubería tiene una protección catódica. En tuberías con protección catódica, aislar eléctricamente el FB1100 con respecto a la tubería. Todas las conexiones a tierra deben tener una varilla a tierra o rejilla de tierra con impedancia de 25 ohmios o menos, medida con un probador de sistemas de tierra.

## **Cableado de alimentación**

Revisar las descripciones del cableado de alimentación en el *Capítulo 2* del *manual de instrucciones del computador de caudal del Emerson FB1100* (parte D301752X012). Conectar el cableado del FB1100 a través de las conexiones del conducto al lado de la carcasa. Los bloques de terminales aceptan cableado de 2 mm de

[www.Emerson.com/SCADAforEnergy](http://www.emerson.com/SCADAforEnergy) 5

diámetro/3 mm2 o menor. Para conectar el cable a terminales de compresión de bloque removibles:

- Pelar el extremo del cable (6 mm como máximo).
- Insertar el extremo pelado del cable en el sujetador debajo del tornillo de terminación.
- Ajustar el tornillo.

Dejar expuesta una cantidad mínima de cable desnudo para evitar cortocircuitos. Permitir que haya algo de holgura cuando haga las conexiones para evitar la presión.

#### **Verificar si la polaridad del enganchado es correcta.**

Para hacer conexiones de suministro de alimentación de CC:

- Otra opción es instalar un dispositivo de protección contra sobretensiones en la desconexión del servicio.
- Instalar un fusible en la fuente de alimentación de entrada.
- Quitar el conector del bloque de terminales del toma corriente.
- Insertar cada extremo descubierto del cable en su conector adecuado y fijar el cable (consultar la *Figura 8*).

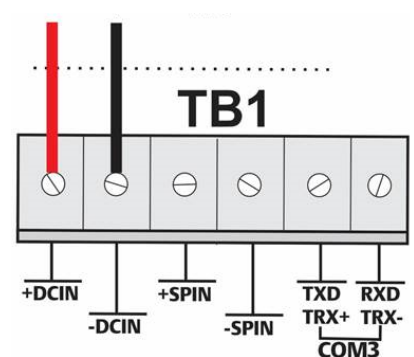

 Enchufar el conector del bloque de terminales de nuevo en el toma corriente.

*Figura 8. Cableado a la fuente de alimentación de CC*

## **Cableado de comunicaciones**

Conectar el cableado a los bloques de terminales en el módulo de comunicaciones. Consultar la *Sección 2.13 del Capítulo 2* del *manual de instrucciones del computador de caudal Emerson FB1100* (parte D301752X012) o la *guía de inicio* 

#### **Instrucciones para un uso seguro – Emerson FB1100** Parte D301768X012 Marzo 2023

*rápido del computador de caudal Emerson FB1100* (parte D301785X012) para ver los esquemas y las explicaciones del cableado.

Cuando se hayan conectado las comunicaciones y las E/S, volver a colocar las tapas delantera y trasera del FB1100.

## **Encendido del FB1100**

## **A PELIGRO**

No intentar conectar la alimentación ni desconectar del equipo en un área clasificada. Asegurarse de que el área no está clasificada. De lo contrario se puede ocasionar una explosión.

Para encender el FB1100, aplicar alimentación.

Cuando se enciende, la luz de fondo del módulo HMI se enciende por aproximadamente 5 segundos, luego se apaga. Durante este tiempo la base de datos comienza a inicializarse. Después de aproximadamente 45 segundos la luz de fondo del HMI se enciende otra vez y comienza a mostrar datos activos.

Revisar periódicamente el cableado en busca de señales de deterioro.

## **Configuración del FB1100**

Se debe instalar el software de configuración Field Tools de Emerson (que incluye FBxConnect™) en el PC para configurar el FB1100 para utilizarlo. Consultar la *guía de inicio rápido del computador de caudal Emerson FB1100* (parte D301785X012) para ver instrucciones sobre la instalación y uso de este software.

## **Reinicio del FB1100**

Si se tienen problemas que parecen estar relacionadas con el software, intentar reiniciar el FB1100. Consultar el capítulo de *Servicio y solución de problemas* del *manual de instrucciones del computador de caudal Emerson FB1100* (parte D301752X012) para ver instrucciones específicas.

**Nota:** Se pierden todos los datos de registro y configuración con un reinicio. Si es posible, hacer un respaldo de los datos de configuración y registro **antes** de intentar realizar cualquier tipo de reinicio.

## **Reemplazo de piezas del FB1100**

Consulte la *Tabla 1* para obtener una lista de las piezas a las que el usuario les da servicio y sus Guías de reemplazo de campo respectivas.

## **Regresar el FB1100**

Si se tienen problemas que parezcan estar relacionados con el hardware, revise el cableado. Si todavía se tienen problemas, comunicarse con la oficina de ventas local para obtener una autorización de devolución. Para regresar al dispositivo:

- **1.** Respaldar toda la configuración y todos los datos antes de quitar el dispositivo del proceso. Luego desconectar la alimentación del dispositivo y quitar todo el cableado externo.
- **2.** Desinstalar el dispositivo
- **3.** Colocar el dispositivo en una caja de manera segura para el envío o almacenamiento.

For customer service and technical support, visit *[Emerson.com/SupportNet](http://www.emerson.com/SupportNet)*.

#### **North America and Latin America:**

Emerson Automation Solutions Energy and Transportation Solutions 6005 Rogerdale Road Houston, TX 77072 U.S.A. T +1 281 879 2699 | F +1 281 988 4445 *[Emerson.com/SCADAforEnergy](http://www.emerson.com/SCADAforEnergy)*

#### **United Kingdom:**

Emerson Process Management Limited Regulatory Compliance Department Company No. 00671801 Meridian East Leicester LE19 1UX UK T +44 116 282 2364

#### *ukproductcompliance@emerson.com*

#### **Europe:**

Emerson S.R.L Regulatory Compliance Shared Services Department Company No. J12/88/2006 Emerson 4 Street Parcul Industrial Tetarom 11 Romania T +40 374 132 000

#### **Middle East/Africa:**

Emerson Automation Solutions Energy and Transportation Solutions Emerson FZE P.O. Box 17033 Jebel Ali Free Zone – South 2 Dubai U.A.E. T +971 4 8118100 | F +971 4 8865465 **Asia-Pacific:**

Emerson Automation Solutions Energy and Transportation Solutions 1 Pandan Crescent Singapore 128461 T +65 6777 8211| F +65 6777 0947

© 2017-2023 Bristol Inc., an affiliate of Emerson Electric Co. All rights reserved.

This publication is for informational purposes only. While every effort has been made to ensure accuracy, this publication shall not be read to include any warranty or guarantee, express or implied, including as regards the products or services described or their use or applicability. Bristol Inc. (hereinafter "Energy and Transportation Solutions" or ETS) reserves the right to modify or improve the designs or specifications of its products at any time without notice. All sales are governed by ETS terms and conditions which are available upon request. ETS accepts no responsibility for proper selection, use or maintenance of any product, which remains solely with the purchaser and/or end-user. Emerson Automation Solutions, Emerson, and the Emerson logo are trademarks and service marks of Emerson Electric Co. All other marks are the property of their respective owners.

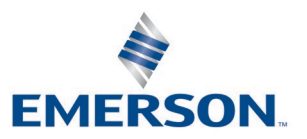